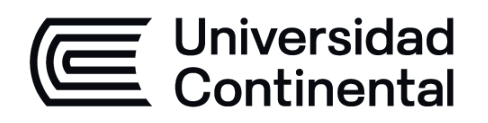

# **Desarrollo de Soluciones Empresariales**

Guía de Trabajo

ucontinental.edu.pe

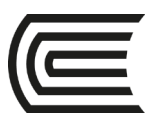

# **VISIÓN**

Ser la mejor organización de educación superior posible para unir personas e ideas que buscan hacer realidad sueños y aspiraciones de prosperidad en un entorno incierto

## **MISIÓN**

Somos una organización de educación superior que conecta personas e ideas para impulsar la innovación y el bienestar integral a través de una cultura de pensamiento y acción emprendedora.

**Universidad Continental** Material publicado con fines de estudio Código: ASUC00208

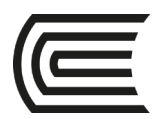

## **Presentación**

La asignatura de especialidad es de naturaleza teórico-práctico y es importante porque permite *al finalizar la asignatura, en un nivel intermedio desarrollar las competencias específicas Diseño y Desarrollo de Soluciones y Uso de Herramientas Modernas. En virtud de lo anterior, su relevancia reside desarrollar en el estudiante la capacidad de identificar las necesidades, analizar, diseñar e implementar soluciones empresariales con base tecnológica como: Sistemas de información de tipo ERP, CRM, SCM, Inteligencia artificial y desarrollo de apps móviles.*

*Para tal fin se han organizado los contenidos en cuatro unidades que corresponde a la temática prevista en el sílabo, este material comprende las guías de laboratorio a trabajar en la parte práctica de la asignatura.*

*El presente manual es importante dado que su lectura permitirá al estudiante llegar con información y conocimiento previo para el desarrollo de las actividades y entrega de productos académicos previstos en la evaluación de la asignatura.*

*Confío en la lectura desde un enfoque crítico y académico y quedo atento a sus comentarios y recomendaciones al presente material de estudio.*

El autor

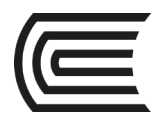

## **Índice**

## Contenido

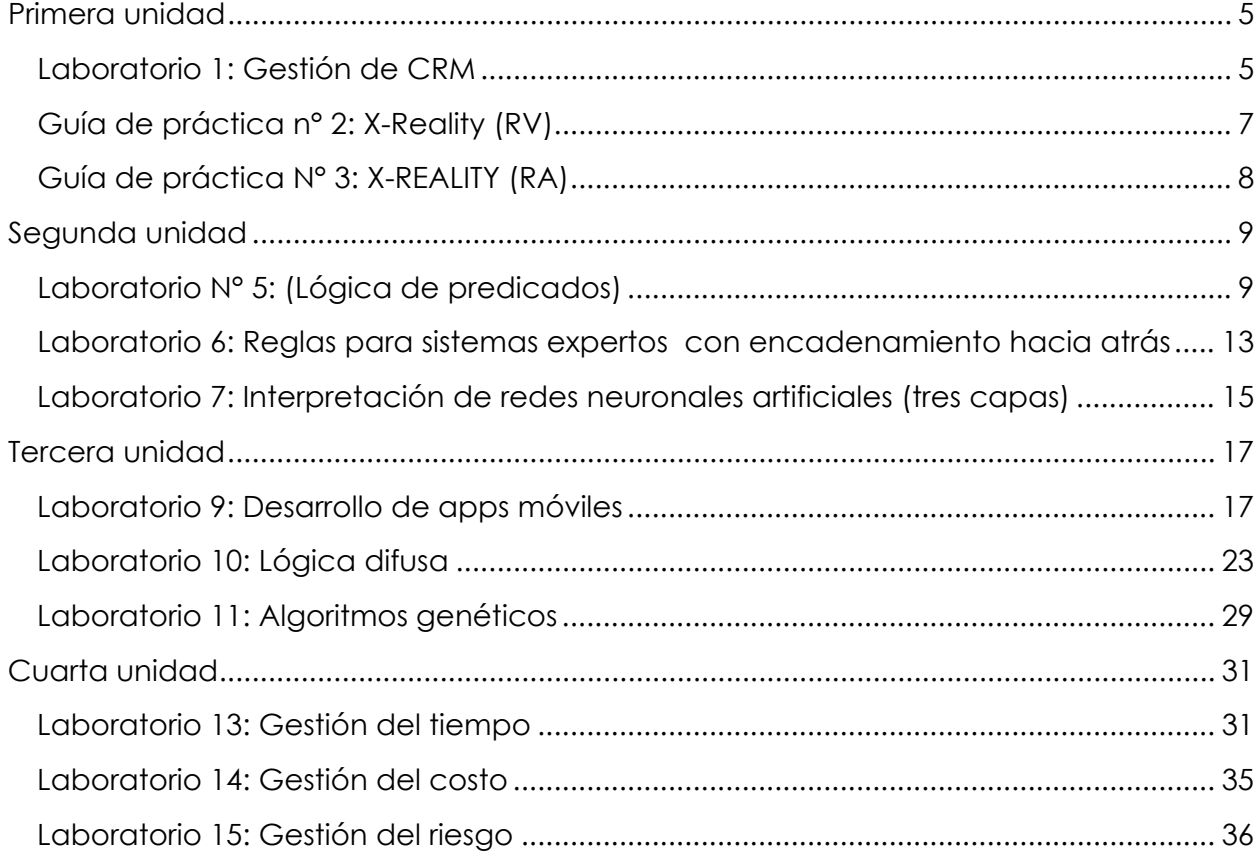

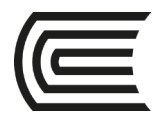

### **Primera unidad**

### <span id="page-4-1"></span><span id="page-4-0"></span>**Soluciones empresariales de base tecnológica para sistemas de información**

### **Laboratorio 1: Gestión de CRM**

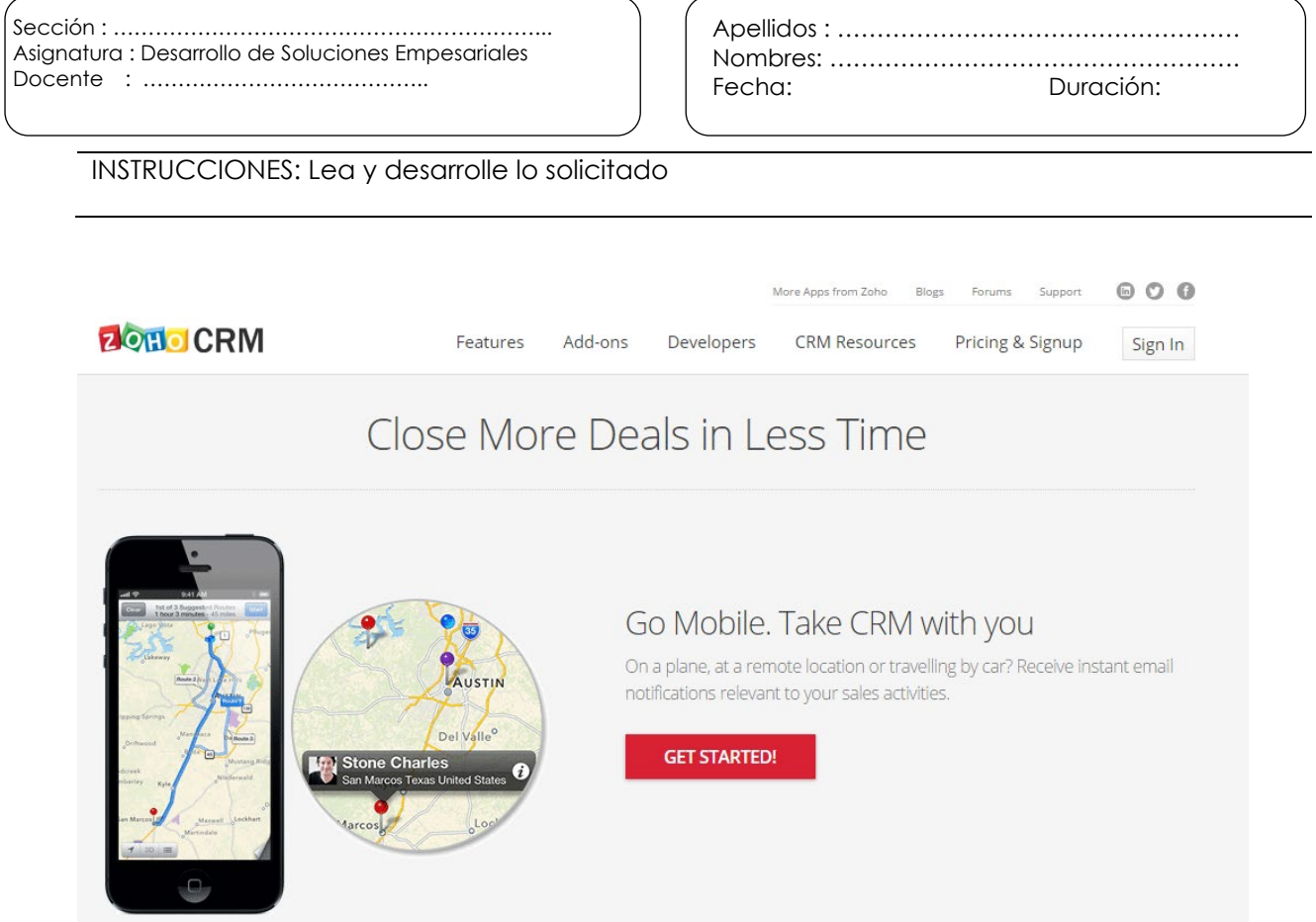

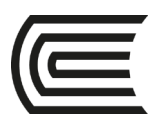

#### **Gestión Curricular**

Asignatura: Desarrollo de Soluciones Empresariales

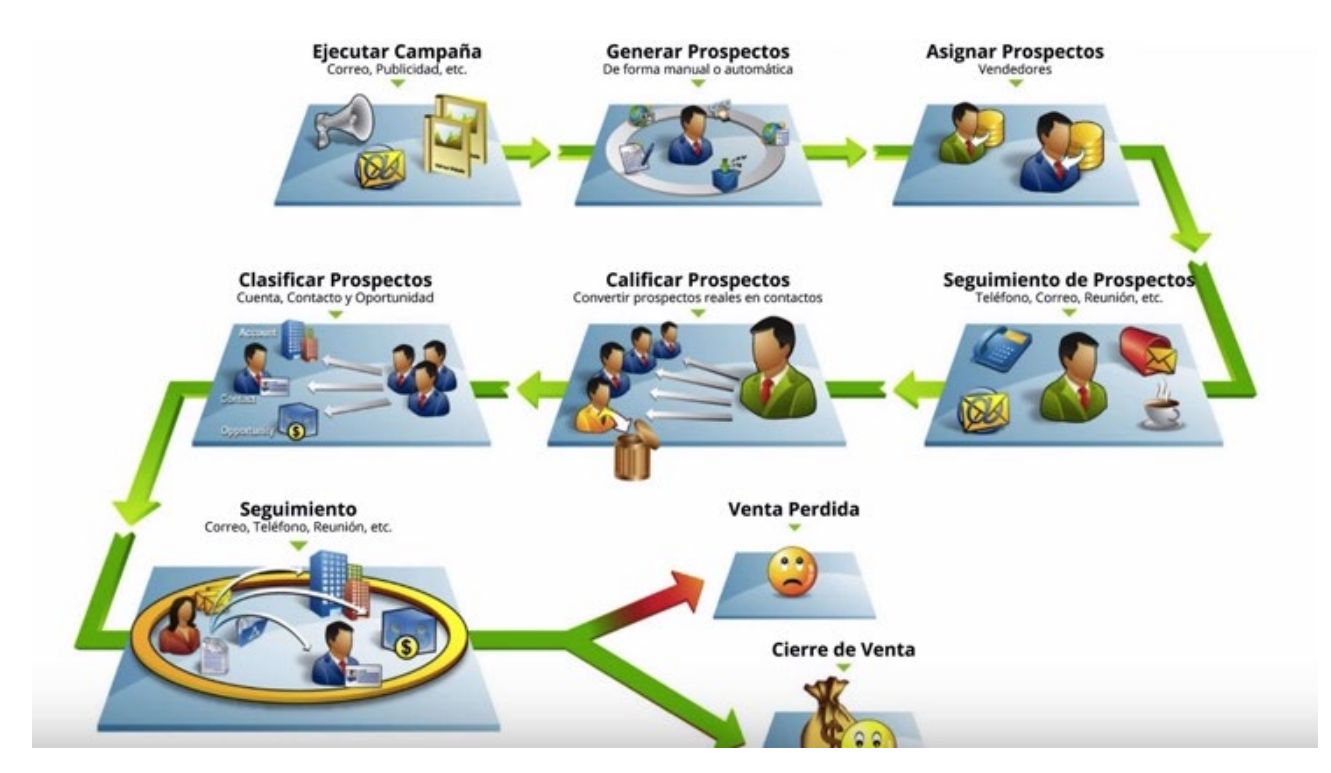

Explorar sistema empresarial Zoho<https://www.zoho.com/crm/>

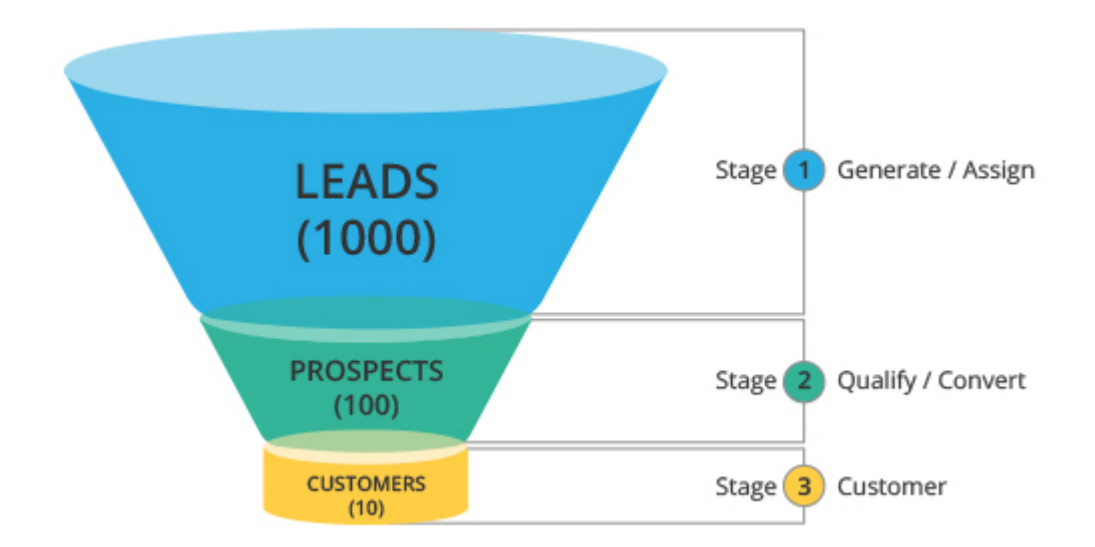

Instrucciones:

- Genere los accesos en el Zoho CRM
- Genere contactos, leads
- Programe actividades
- Muestre algunas analísticas y reportes básicos

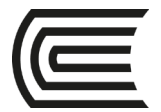

### **Guía de práctica n° 2: X-Reality (RV)**

<span id="page-6-0"></span>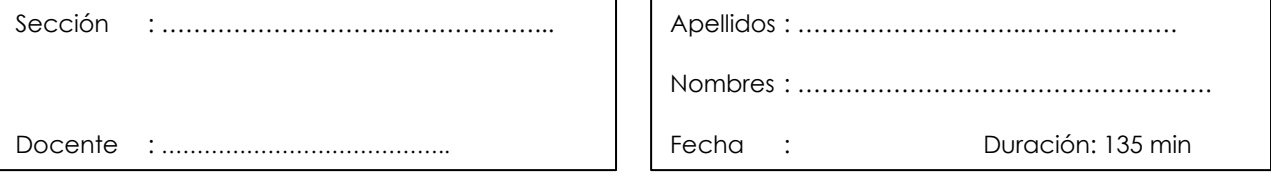

**Instrucciones**: Lea y desarrolle lo solicitado.

#### **1. Tema:** Desarrollo de soluciones de realidad aumentada y realidad virtual

#### **2. Propósito/objetivo/logro/hipótesis:**

Crea soluciones de RV

#### **3. Equipos y materiales a utilizar:**

• PC • Instaladores proporcionados por el docente

#### **4. Notas de seguridad:**

Ninguna

#### **5. Procedimiento experimental:**

5.1 Desarrolla soluciones de RV para laptops mediante OpenSimulator

#### **6. Observaciones:**

Envíe las Capturas de pantallas que considere más resaltantes mediante el aula virtual.

#### **7. Conclusiones:**

• El estudiante comprenderá la solución del desarrollo de tiendas virtuales.

#### **Referencias bibliográficas consultadas y/o enlaces recomendados**

#### **Ejemplo:**

- LAYAR. [en línea]. [Consulta: 13 de abril de 2018] Disponible en web: <https://www.layar.com/>
- OPEN SIMULATOR. [en línea]. [Consulta: 14 de abril de 2018] Disponible en web: [www.opensimulator.org/](http://www.opensimulator.org/)

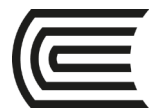

### **Guía de práctica N° 3: X-REALITY (RA)**

<span id="page-7-0"></span>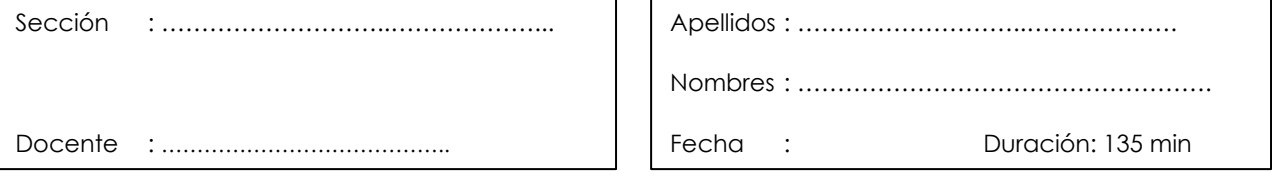

**Instrucciones**: Lea y desarrolle lo solicitado.

#### **1. Tema:** Desarrollo de soluciones de realidad aumentada y realidad virtual

#### **2. Propósito/objetivo/logro/hipótesis:**

Crea soluciones de RA.

#### **3. Equipos y materiales a utilizar:** PC

Instaladores proporcionados por el docente

#### **4. Notas de seguridad:**

Ninguna

#### **5. Procedimiento experimental :**

5.1 Desarrolla soluciones de RA para móviles y laptops mediante LayAR y BluidAR

#### **6. Observaciones:**

Envíe las Capturas de pantallas que considere más resaltantes mediante el aula virtual.

#### **7. Conclusiones:**

• El estudiante comprenderá la solución del desarrollo de tiendas virtuales.

#### **Referencias bibliográficas consultadas y/o enlaces recomendados**

#### **Ejemplo:**

- LAYAR. [en línea]. [Consulta: 13 de abril de 2018] Disponible en web: <https://www.layar.com/>
- OPEN SIMULATOR. [en línea]. [Consulta: 14 de abril de 2018] Disponible en web: [www.opensimulator.org/](http://www.opensimulator.org/)

<span id="page-8-0"></span>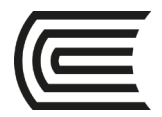

### **Segunda unidad Inteligencia artificial aplicada para los negocios**

### **Laboratorio N° 5: (Lógica de predicados)**

<span id="page-8-1"></span>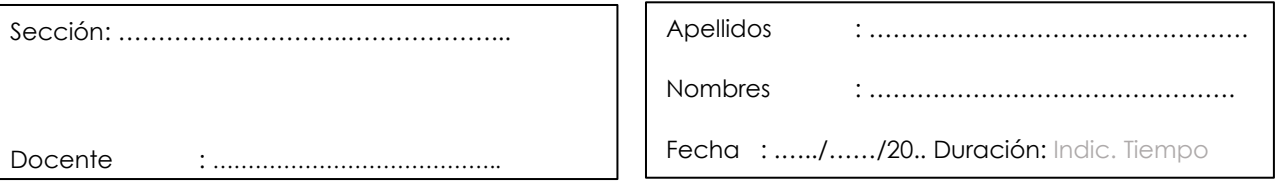

**Instrucciones**: Lea y desarrolle lo solicitado.

#### **1. Propósito/objetivo/logro/hipótesis:**

Desarrollar sistemas basados en lógica de predicados.

#### **2. Equipos y materiales a utilizar:** PC

Instaladores proporcionados por el docente (Prolog)

#### **3. Notas de seguridad:**

Ninguna

#### **4. Procedimiento experimental:**

#### **SWI Prolog:**

SWI-Prolog es una implementación en código abierto (en inglés, open source) del lenguaje de programación Prolog. Su autor principal es Jan Wielemaker. En desarrollo ininterrumpido desde 1987, SWI-Prolog posee un rico conjunto de características, bibliotecas (incluyendo su propia biblioteca para GUI, XPCE), herramientas (incluyendo un IDE) y una documentación extensiva. SWI-Prolog funciona en las plataformas Unix, Windows y Macintosh.

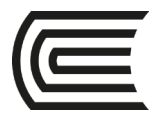

### *Un programa Prolog está formado con un conjunto de hechos y de reglas junto con un objetivo***.**

El archivo del código fuente de Prolog contendrá el conjunto de hechos y de reglas y el objetivo será lanzado desde el shell de SWI-Prolog.

#### **Comandos básicos:**

- Una vez instalado SWI-Prolog y procediendo a su ejecución observamos el shell visto como un número más los caracteres"?-". Desde ahí es de donde vamos a ejecutar todos los objetivos.
- Ejecución de objetivos: para ejecutar un objetivo simplemente lo escribimos en el shell (seguido de punto).

#### **Conceptos previos:**

- **Variables:** El identificador de una variable tendrá que tener su primera letra en mayúsculas. Ej: X, Atapuerca, Cobaltina, RADgtfCdf
- **Constantes:** La primera letra de una constante deberá estar escrita en minúscula. Ej: a, incienso, roberto, rADgtfCdf También se consideran constantes a los números, Ej: 1, 5.02, 0.7 las palabras entre comillas simples Ej: 'a', 'A'
- **Predicado:** Al igual que las constantes, su primera letra debe ser una minúscula. Deberá estar seguido de un conjunto de términos (otras funciones, variables o constantes) encerrados entre paréntesis. Ej: f(c,X), conc\_arbol(Hijo Izq, Raiz, Hijo Der), rADgtfCdf(RADgtfCdf, rADgtfCdf)
- **Hechos:** Son cláusulas de Horn que poseen un único predicado en la cabeza y ninguno en el cuerpo. Tienen la siguiente forma en sintaxis de lógica de primer orden: P <- En Prolog no se escribe la flecha sino que se pone un punto al final: p. donde p es un predicado y tiene que seguir su sintaxis. Ej: padre(aaron, maria).
- **Reglas:** Son cláusulas de Horn que poseen un único predicado en la cabeza y uno o más en el cuerpo. Tienen la siguiente pinta: Q1,Q2,Q3 escritos en sintaxis clausular o P <- Q1 ^ Q2 ^ Q3 escritos en sintaxis de lógica de primer orden. En Prolog la flecha se sustituye por ":-", las conectivas conjuntivas se escriben como comas "," y la regla

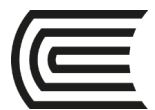

termina en punto: p :- q1, q2, q3. Donde, al igual que los hechos, p y q1, q2 y q3 son

predicados. Ej: cuadrado(X) :- poligono(X), numero\_lados(X,4).

• **Objetivos:** Los predicados se escriben separados por comas y terminados en punto. Sólo pueden ser lanzados desde el shell de SWI-Prolog: ?- padre(X, Y),padre(Y, Z).

#### **Ejercicio 1:**

#### **Del caso desarrollado en clase, determine**

- ¿Homer es hijo de Nona?
- ¿Maggie es hija de Jaqueline?
- ¿Bart y Liza son hermanos (en general varón o mujer) de padre y madre?
- ¿Bart es mujer?
- ¿Maggie y Ling son hermanas por parte de la madre?
- ¿Liza es abuela?
- ¿Jaqueline es suegra de Homer?

#### **Ejercicio 2:**

#### **Representar mediante lógica de predicados el siguiente conocimiento:**

```
person(kelly).
person(judy).
person(ellen).
person(mark).
car(lemon).
car(hot rod).
likes (kelly, hot rod).
likes(judy, pizza).
likes (ellen, tennis).
likes (mark, tennis).
for sale(pizza).
for sale (lemon).
for sale(hot rod).
can buy(X, Y) :- person(X), car(Y), likes(X, Y), for sale(Y).
```
Se solicita:

- Crear el código de programación lógica (pl)
- Identificar: predicados, hechos, reglas y objetivos.
- Determinar el valor de los siguientes objetivos:

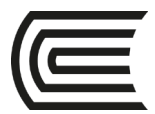

- o can\_buy(kelly,hot\_rod)
- o can\_buy(kelly,X)
- o can\_buy(kelly,X)
- o can\_buy(kelly,pizza)

#### **Ejercicio 3:**

Se dispone el siguiente grafo donde se indica el árbol genealógico donde una posición superior indica que es padre o madre de:

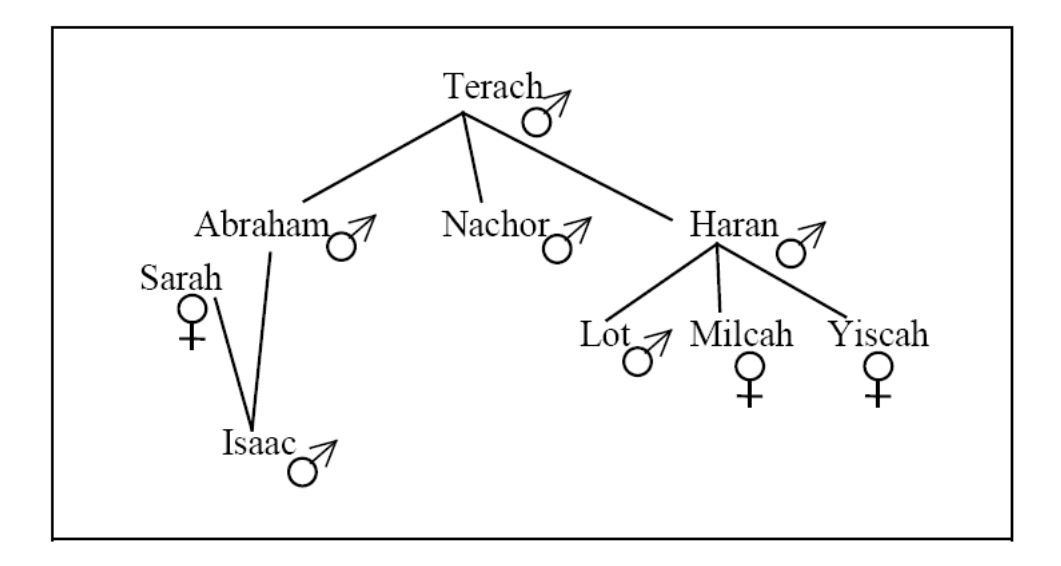

Se solicita:

- Crear el código de programación lógica (pl)
- Los predicados a utilizar son: es\_hombre, es\_mujer, es\_padre, es\_madre
- Crear la regla: es\_hijo\_padre (que evalúa si un hombre es hijo de su padre), es\_hijo\_madre(que evalúa si un hombre es hijo de su madre)
- Identificar: predicados, hechos, reglas y objetivos.
- Determinar el valor de los siguientes objetivos:
	- o es\_hombre(abraham)
	- o es\_padre(Abraham,isaac)
	- o es\_madre\_hijo(sarah,lot)

#### **5. Observaciones:**

Envíe las Capturas de pantallas que considere más resaltantes mediante el aula virtual.

#### **6. Conclusiones:**

• El estudiante logra el objetivo planteado.

#### **Referencias bibliográficas consultadas y/o enlaces recomendados**

#### **Ejemplo:**

• http://dit.upm.es/~gfer/ssii/rcsi/rcsich4.html

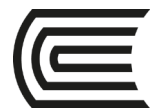

### <span id="page-12-0"></span>**Laboratorio 6: Reglas para sistemas expertos con encadenamiento hacia atrás**

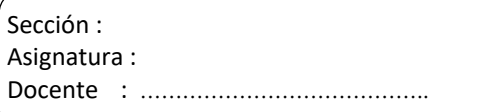

Apellidos : ………………………………………………………………. Nombres : ………………………………………………………………. Fecha: Duración: 90 min.

INSTRUCCIONES: Desarrollar los siguientes algoritmos.

#### **CASO: Detección precoz de la infección respiratoria aguda en niños de 2meses a 4 años.**

#### **Red de inferencia inicial:**

IC: ¿Cuáles son los diagnósticos?

EXP: Dependiendo de los casos, pueden ser: neumonía grave o simple neumonía.

IC: ¿Cuándo considera como neumonía grave?

EXP: Si el niño tiene de 2 a 48 meses y tiene tos menos de 14 días y además se cumple alguna de estas situaciones: presenta peligros en general, tiene tiraje subcostal o tiene estridor en reposo.

IC: ¿En qué caso dice que tiene simple neumonía?

EXP: En caso el niño tenga de 2 a 48 meses, tiene tos por menos de 14 días y tiene respiración rápida.

IC: ¿Cómo identifica si el niño tiene signo de peligro general?

EXP: En alguno de los siguientes casos: el niño no puede beber ni tomar pecho, el niño vomita todo lo que ingiere, el niño ha tenido convulsiones, el niño está letárgico o en caso el niño esta comatoso.

IC: ¿En qué casos identifica si el niño ha tenido convulsiones?

EXP: Si tiene ataques o tiene espasmos

IC: ¿En qué casos determina si el niño está letárgico?

EXP: En caso el niño se muestra indiferente y el niño no está conectado con el medio y el niño no responde a estímulos verbales ni táctiles.

IC: ¿En qué caso considera que tiene tiraje subcostal?

EXP: Si existe retracción de la parte inferior del tórax por debajo de las últimas costillas.

IC: ¿En qué casos considera que el niño está comatoso?

EXP: SI el niño está en sopor profundo y el niño no responde a estímulos dolorosos.

IC: ¿Qué es estridor en reposo?

EXP: En caso existe un sonido áspero cuando el niño inspira.

IC: ¿Cuándo considera que el niño tiene respiración rápida?

EXP: EN alguna de estas tres situaciones:

- Si la edad es menos a 2 meses y tiene de 60 a más respiraciones por minuto.
- La edad es de 2 a 11 meses y tiene de 50 a más respiraciones por minutos

La edad es de 12 a 48 meses y tiene de 40 a más respiraciones por minuto.

#### **Se solicita:**

1. Identificar choices, variables y qualifier:

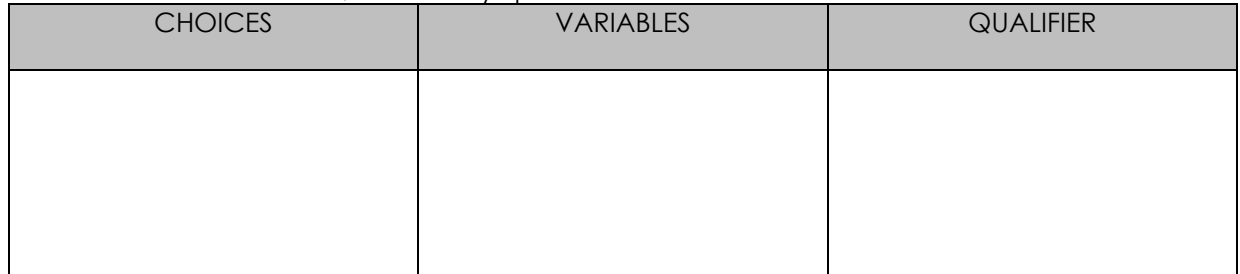

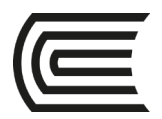

2. Elaborar la red de inferencia

3. Definir las reglas de la Base del Conocimiento

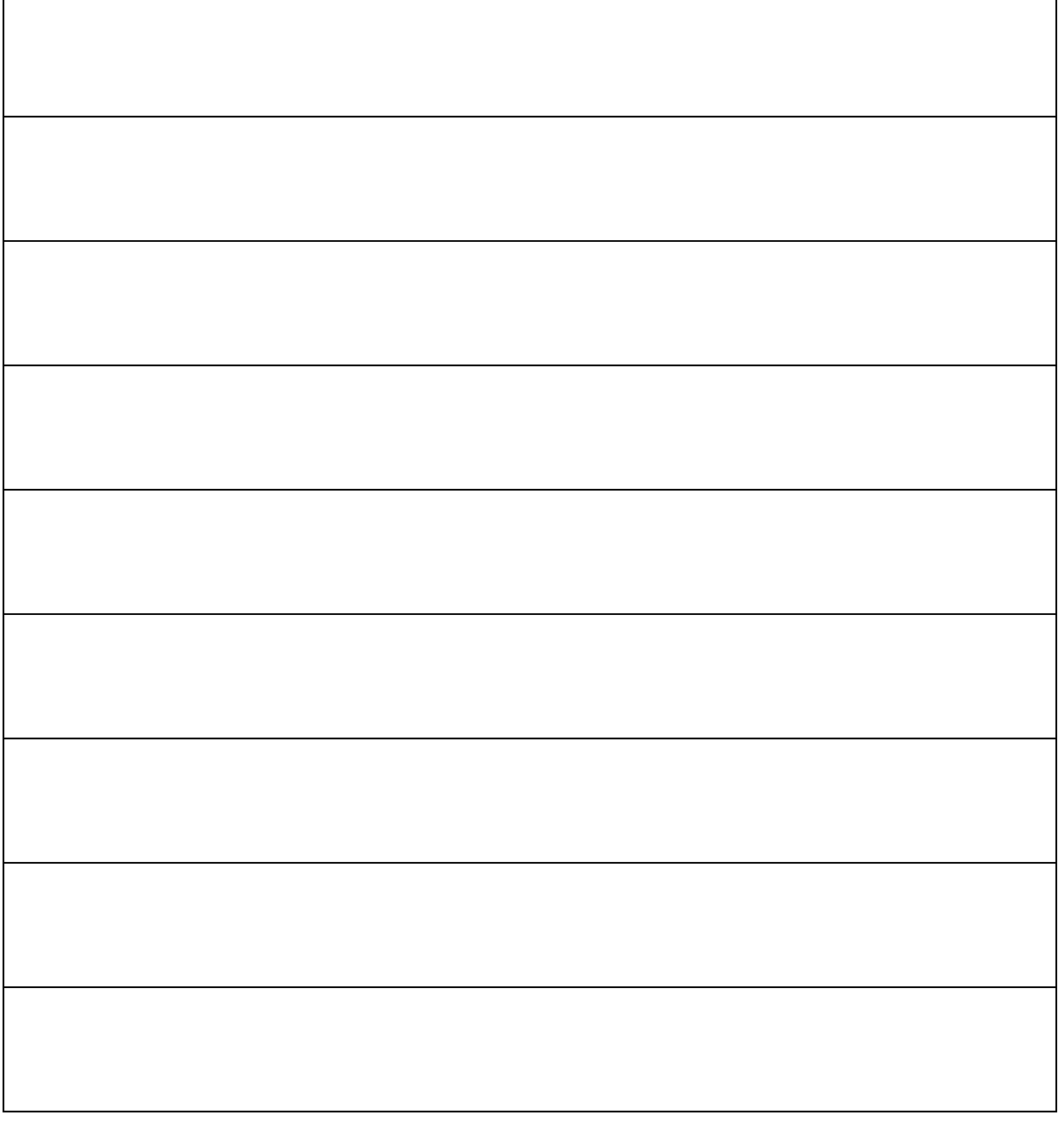

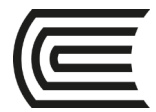

### <span id="page-14-0"></span>**Laboratorio 7: Interpretación de redes neuronales artificiales (tres capas)**

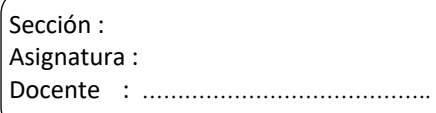

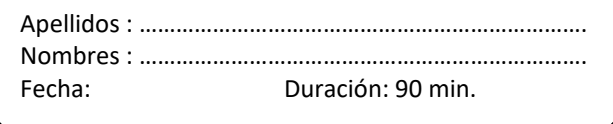

INSTRUCCIONES: Desarrollar los siguientes algoritmos.

#### **CASO 1: APLICACIÓN PARA SÍNTOMAS Y DIAGNÓSTICOS DE AUTOMOVILES**

Consideremos un ejemplo concreto de aplicación de síntomas y diagnósticos. Emplearemos Como base para nuestro ejemplo una aplicación de diagnóstico para automóviles. Concretamente, nos concentraremos en una aplicación que diagnostique por qué no arranca un coche.

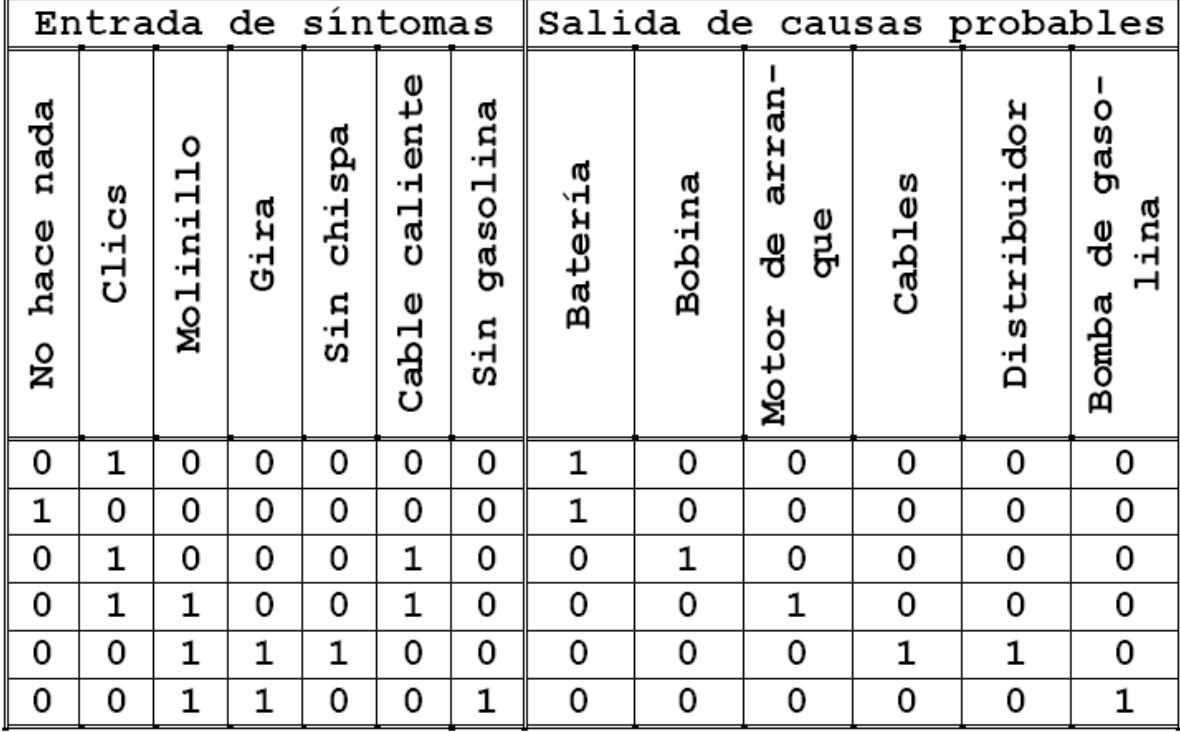

Se solicita:

- Representar la red neuronal
- Colocar los pesos de las relaciones entre las neuronas
- Verificar el conocimiento (recuerdo) del sistema para la primera entrada: 0-1-0-0-0-0-0
- Determinar el aprendizaje del sistema para la entrada: 1-1-1-0-1-0-1
- Implementar la interfaz gráfica en VBasic y C++

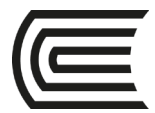

#### **CASO 2: PRONÓSTICO DEL PBI**

#### *INTRODUCCIÓN*

Con un modelo básico de redes neuronales se pronosticará el PBI por tipo de gasto (estructura porcentual), con la serie de tiempos de 2001 al 2011 y usando 5 variables (consumo final privado, consumo de gobierno, formación bruta de capital, exportación e importación).

#### *OBJETIVO*

Formular un modelo basado en redes neuronales, para el pronóstico de la estructura porcentual del PBI, utilizando una serie de datos proporcionada por el Instituto Nacional de Estadística e Informática.

#### *ESPECIFICACIÓN DEL MODELO Modelo econométrico*

El modelo esta conformado por: PBI = f(CFP, CG, FBC, EXPOR, IMPOR) PBI Producto bruto interno. CFP Consumo final privado. CG Consumo del gobierno. FBC Formación bruta del capital. EXPOR Exportaciones. IMPOR Importaciones. *Producto bruto interno por tipo de gasto2001-2011*

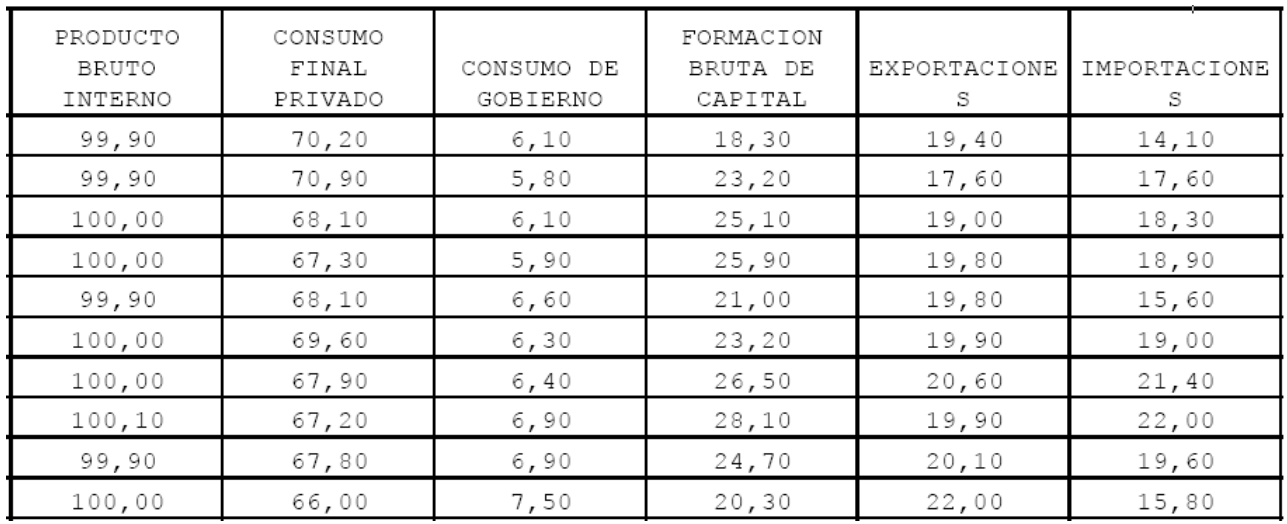

Se solicita:

- Representar la red neuronal
- Colocar los pesos de las relaciones entre las neuronas
- Verificar el conocimiento (recuerdo) del sistema para la primera entrada
- Implementar la interfaz gráfica en VBasic y C++

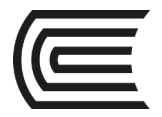

### **Tercera unidad**

<span id="page-16-0"></span>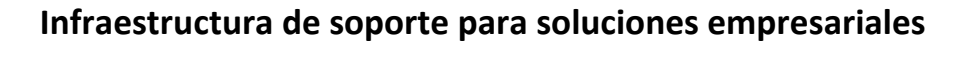

### **Laboratorio 9: Desarrollo de apps móviles**

<span id="page-16-1"></span>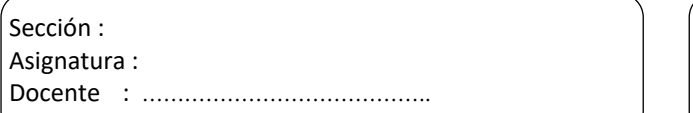

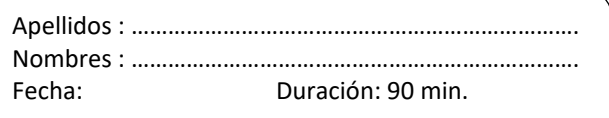

INSTRUCCIONES: Desarrollar lo siguiente.

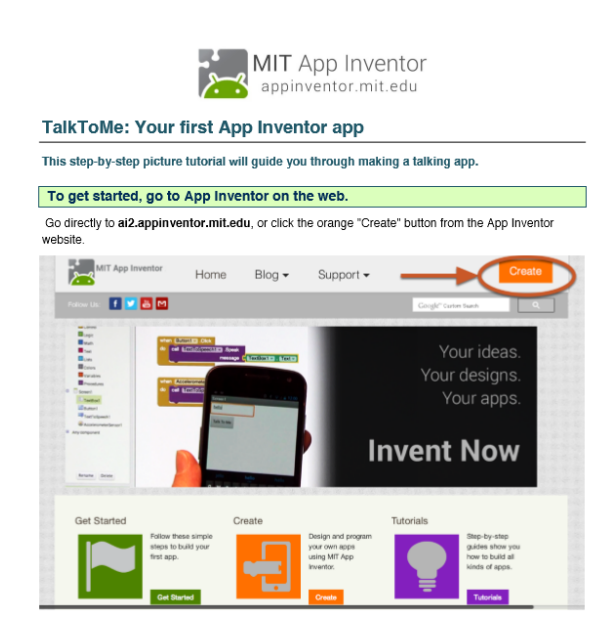

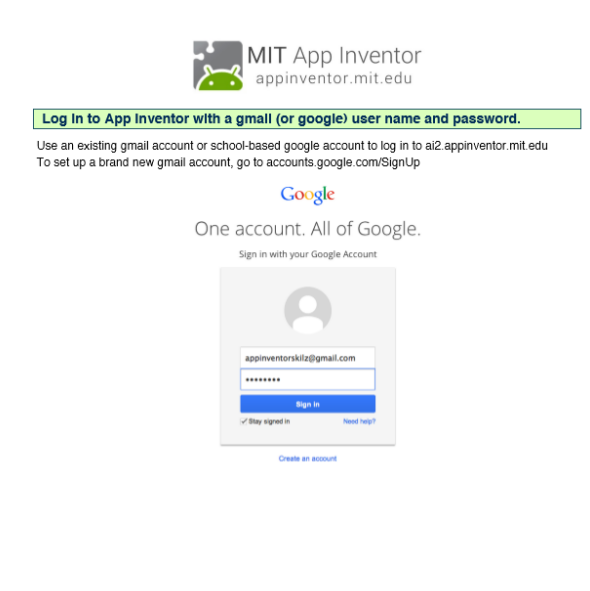

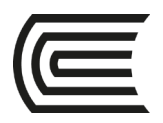

A Notifier<br>III Passwo

#### **Gestión Curricular**

Asignatura: Desarrollo de Soluciones Empresariales

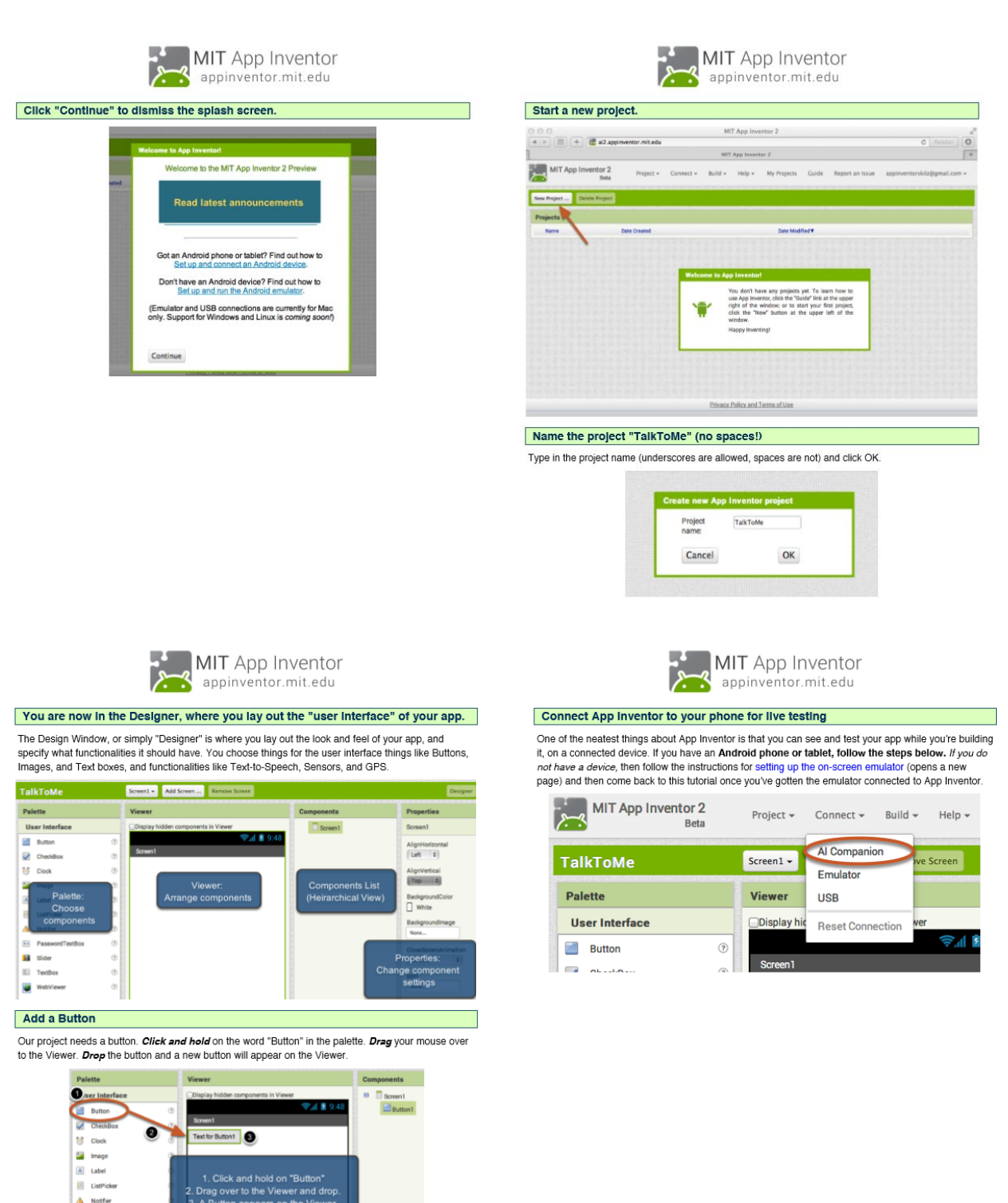

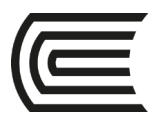

#### **Gestión Curricular**

Asignatura: Desarrollo de Soluciones Empresariales

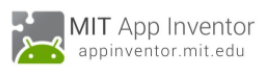

Get the MIT AI2 Companion from the Play Store and Install It on your phone or tablet

The preferred method for getting the AI2 Companion App is to download the app from the Play Store by searching for "MIT AI2 Companion".

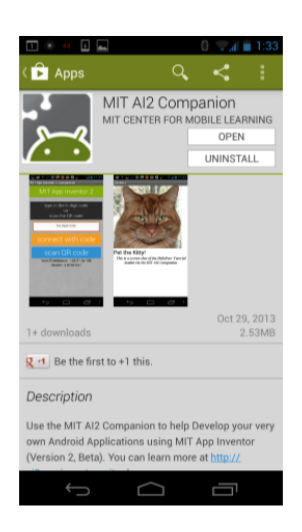

MIT App Inventor appinventor.mit.edu

To download the AI2 Companion App to your device directly (SKIP THIS STEP IF YOU already got the app from Play Store)

If for some reason you can not connect to the Google Play store, you can download the AI2 Companion as described here.

First, you will need to go into your phone's settings (#1), choose "Security", then scroll down to allow<br>"Unknown Sources", which allows apps that are not from the Play Store to be installed on the phone.

Second, do one of the following A) Scan the QR code above (#2)

 $\alpha$ or<br>B) Click the "Need help finding..." link and you'll be taken to the download page. From there you can<br>download the MITAI2Companion.apk file to your computer and then move it over to your device to inctall it.

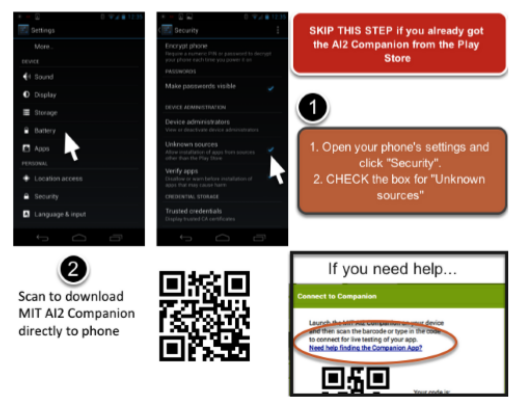

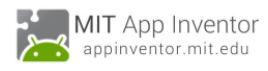

#### Start the AlCompanion on your device

On your phone or tablet, click the icon for the MIT AI Companion to start the app. NOTE: Your phone<br>and computer must both be on the same wireless network. Make sure your phone's wifi is on and<br>that you are connected to th Instructions on the App Inventor Website to find out how to connect with a USB cable

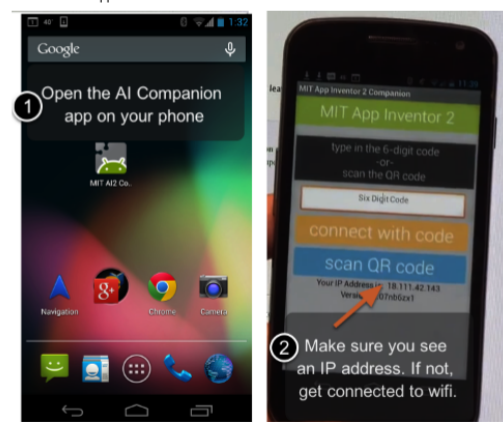

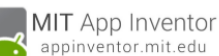

Get the Connection Code from App Inventor and scan or type it into your **Companion app** 

On the Connect menu choose "AI Companion" You can connect by

1 - Scanning the QR code by clicking "Scan QR code" (#1).  $\overline{a}$ 

2 - Typing the code into the text window and click "Connect with code" (#2).

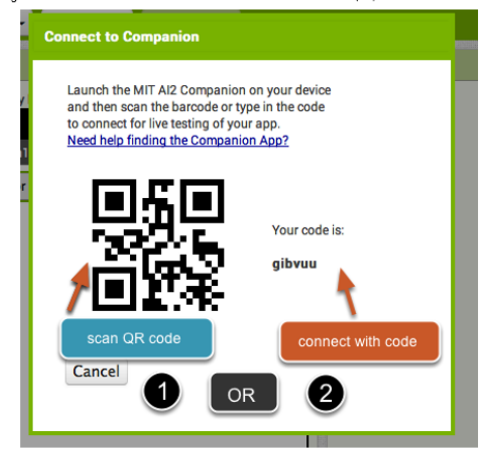

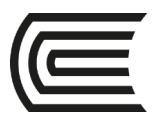

### **Gestión Curricular**

Asignatura: Desarrollo de Soluciones Empresariales

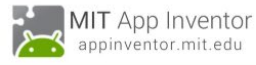

#### See your app on the connected device

You will know that your connection is successful when you see your app on the connected device. So far our app only has a button, so that is what you will see. As you add more to the project, you will see your app change on your phone.

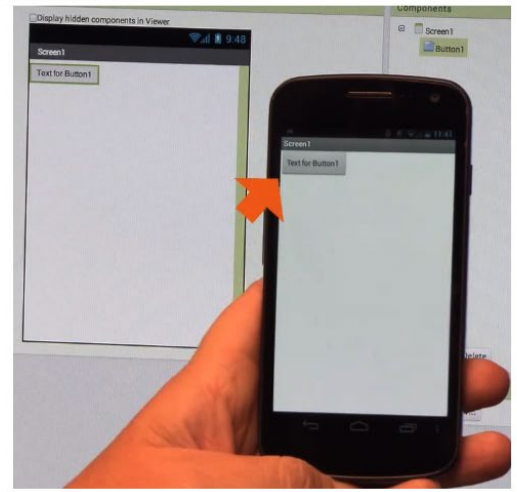

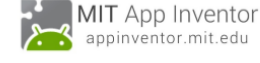

#### Add a Text-to-Speech component to your app

Go to the Media drawer and drag out a TextToSpeech component. Drop it onto the Viewer. Notice that at the policies of Non-visible components" because it is not something that will show up on the app's user interface. It's more like a tool that is available to the app.

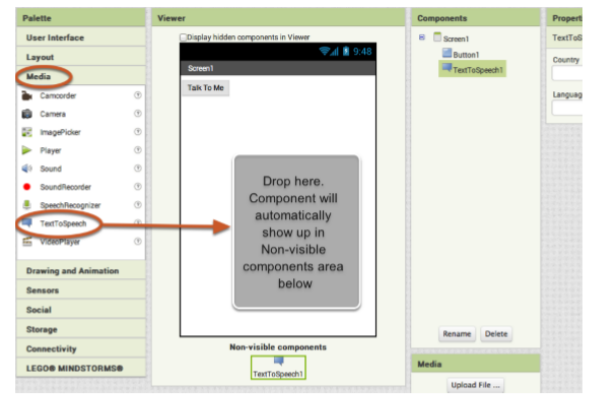

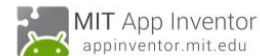

Change the Text on the Button .<br>On the properties pane, change the text for the Button. Select the text "Text for Button 1", delete it and<br>type in "Talk To Me". Notice that the text on your app's button changes right away.

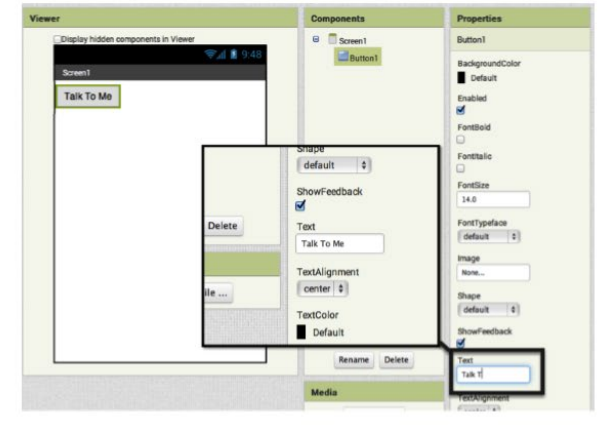

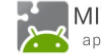

MIT App Inventor appinventor.mit.edu

#### Switch over to the Blocks Editor

It's time to tell your app what to do! Click "Blocks" to move over to the Blocks Editor. Think of the Designer and Blocks buttons like tabs -- you use them to move back and forth between the two areas of<br>App Inventor.

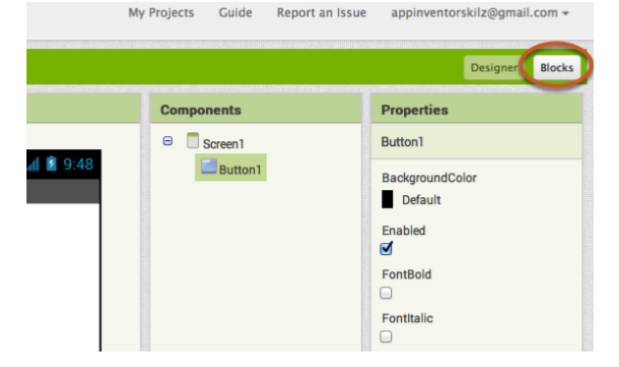

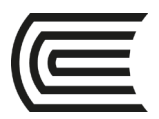

The Blocks Editor

#### **Gestión Curricular**

Asignatura: Desarrollo de Soluciones Empresariales

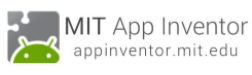

The Blocks Editor is where you program the behavior of your app. There are Built-in blocks that handle<br>things like math, logic, and text. Below that are the blocks that go with each of the components in your

app. In order to get the blocks for a certain component to show up in the Blocks Editor, you first have to

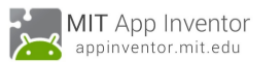

Make a button click event Click on the Button1 drawer. Click and hold the *when Button1.Click do* block. Drag it over to the<br>workspace and drop it there. This is the block that will handle what happens when the button on your

add that component to your app through the Designer MIT App I mtor 2<br> **Rota** Project + Connect + Build + Help + nt = **Add Screen ...** Remove Screen **TAIX** gner Bocks **Built-in Blocks are** i**uilt-in Blocks** are<br>vays available. They<br>idle things like math<br>ct. logic. and control I Workspace where you<br>assemble the blocks xt, logic, and control into a program. Com Component Blocks<br>correspond to the<br>components you've<br>chosen for your app. Trash for deleting ded blocks  $\n *um*\n$ .TT  $\begin{array}{|c|c|c|}\hline \textbf{A} & \textbf{0} & \textbf{A} & \textbf{0} \\ \hline \textbf{Show Wamingx} & \textbf{0} & \textbf{0} & \textbf{0} \\ \hline \end{array}$ 

> MIT App Inventor بهبيرا appinventor.mit.edu

#### Program the TextToSpeech action

Click on the TextToSpeech drawer. Click and hold the call TextToSpeech1.Speak block. Drag it over<br>to the workspace and drop it there. This is the block that will make the phone speak. Because it is inside the Button.Click, it will run when the button on your app is clicked.

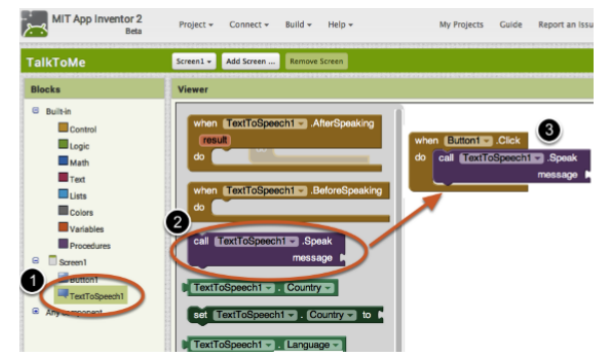

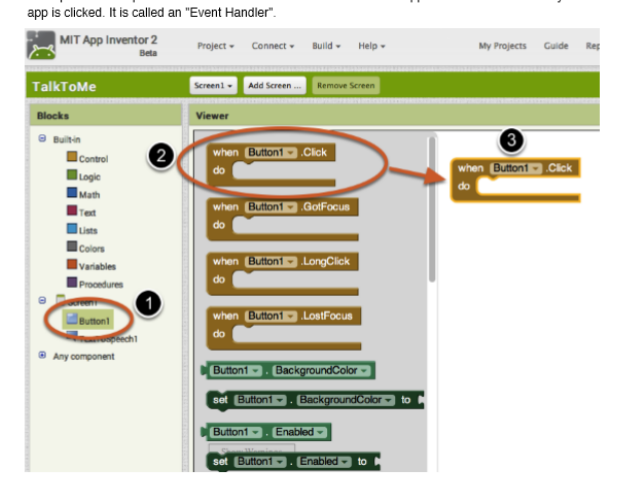

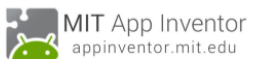

Fill in the message socket on TextToSpeech.Speak Block Almost done! Now you just need to tell the TextToSpeech.Speak block what to say. To do that, click on<br>the Text drawer, drag out a rexr block and plug it into the socket labeled "message".

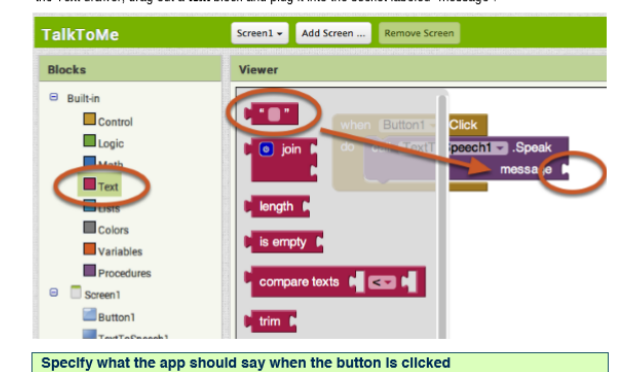

Click on the text block and type in "Congratulations! You've made your first app." (Feel free to use any<br>phrase you like, this is just a suggestion.)

#### Button1 - Click

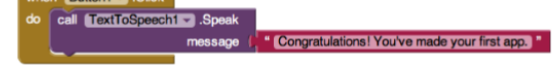

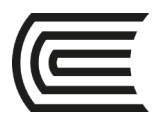

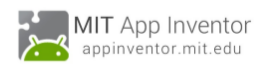

o<br>Go to your connected device and click the button. Make sure your volume is up! You should hear the<br>phone speak the phrase out loud. (This works even with the emulator.)

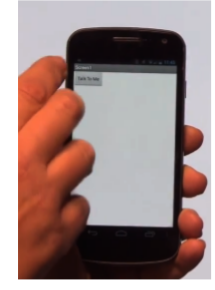

Great Job!

Now test it out!

Now move on to TalkToMe Part 2 to make the app respond to shaking and to let users put in whatever<br>phrase they want.

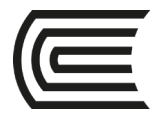

### **Laboratorio 10: Lógica difusa**

<span id="page-22-0"></span>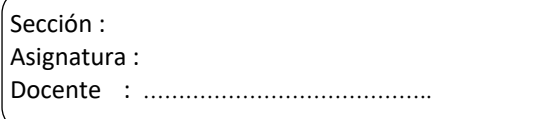

Apellidos : ………………………………………………………………. Nombres : ………………………………………………………………. Fecha: Duración: 90 min.

INSTRUCCIONES: Desarrollar lo siguiente.

#### **CASO 1 DESARROLLO DE UN SISTEMA DIFUSO**

#### **DEFINICIÓN DEL PROBLEMA**

Se desea diseñar un sistema difuso para estimar las ventas mensuales de computadoras teniendo como datos de entrada el precio de la computadora y el nivel de ingresos del cliente. Se pide calcular el nivel de venta para precio de la computadora = 1400 y nivel de ingreso del cliente = 450, si a partir de un estudio de mercado se ha definido que si el precio y el ingreso es bajo o el precio es accesible y el ingreso es bajo o el precio es accesible y el ingreso es medio entonces las ventas son bajos, así como si el precio es barato y el ingreso es medio las ventas es normal.

#### **DEFINICIÓN DE LAS VARIABLES LINGÜÍSTICAS**

Las variables del enunciado son:

- Precio de la computadora y Nivel de ingreso: Variables independientes.
- Ventas: Variables dependientes.

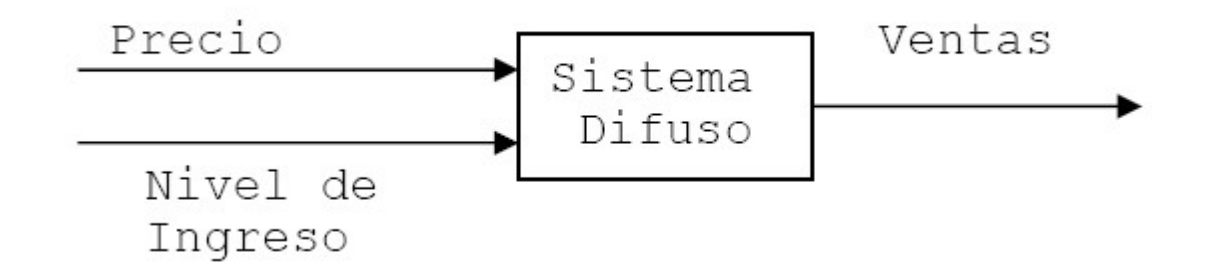

El universo de discurso de cada variable será:

- Precio de la computadora: **\$500 - \$2500 (barato, accesible, caro)**
- Nivel de ingresos del cliente: **\$100 - \$1000 (bajo, medio, alto)**
- Ventas mensuales de computadoras: **\$10 000 - \$50 000 (baja, normal, alta)**

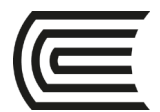

#### **DEFINICIÓN DE LOS CONJUNTOS DIFUSOS**

Para cada una de las variables, definimos los conjuntos difusos, de acuerdo a los adjetivos típicos utilizados en relación con estas variables. A continuación, se muestra la definición de los conjuntos difusos para cada variable:

### **Precio: \$1400**

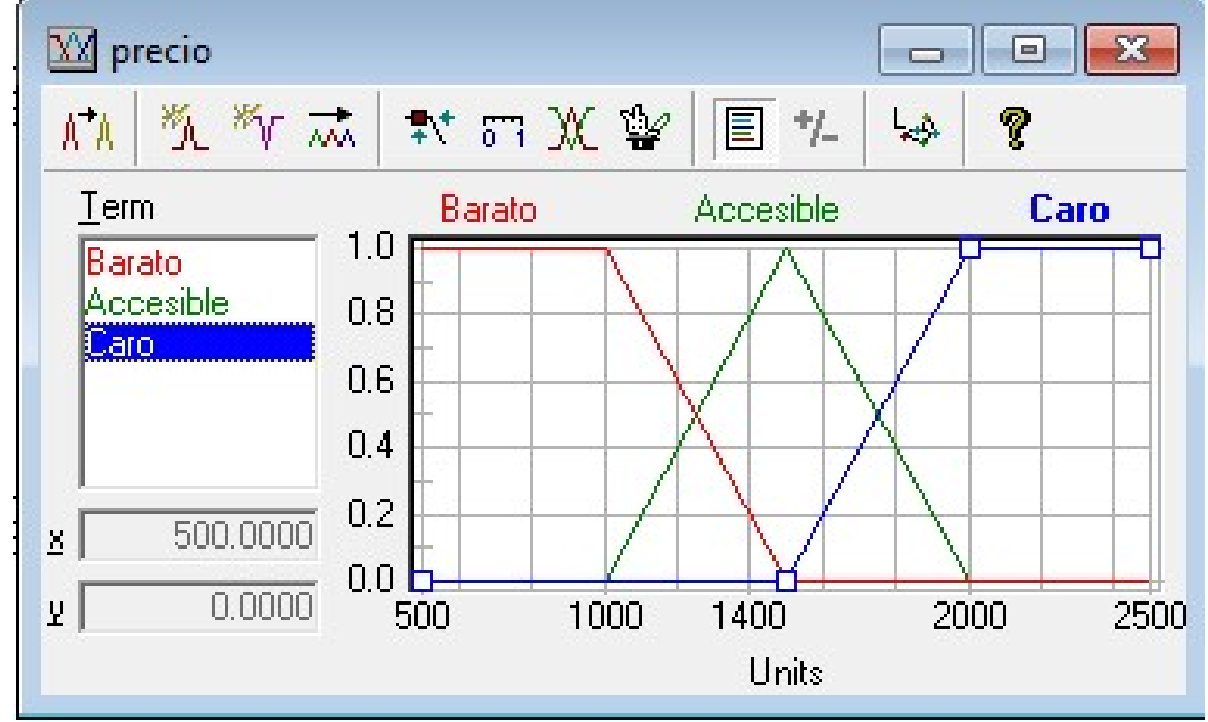

El grado de pertenencia a los conjuntos difusos del precio de compra es:

FCbarato(precio) = 0.2

FCaccesible(precio) = 0.8

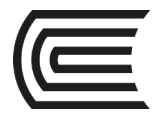

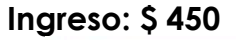

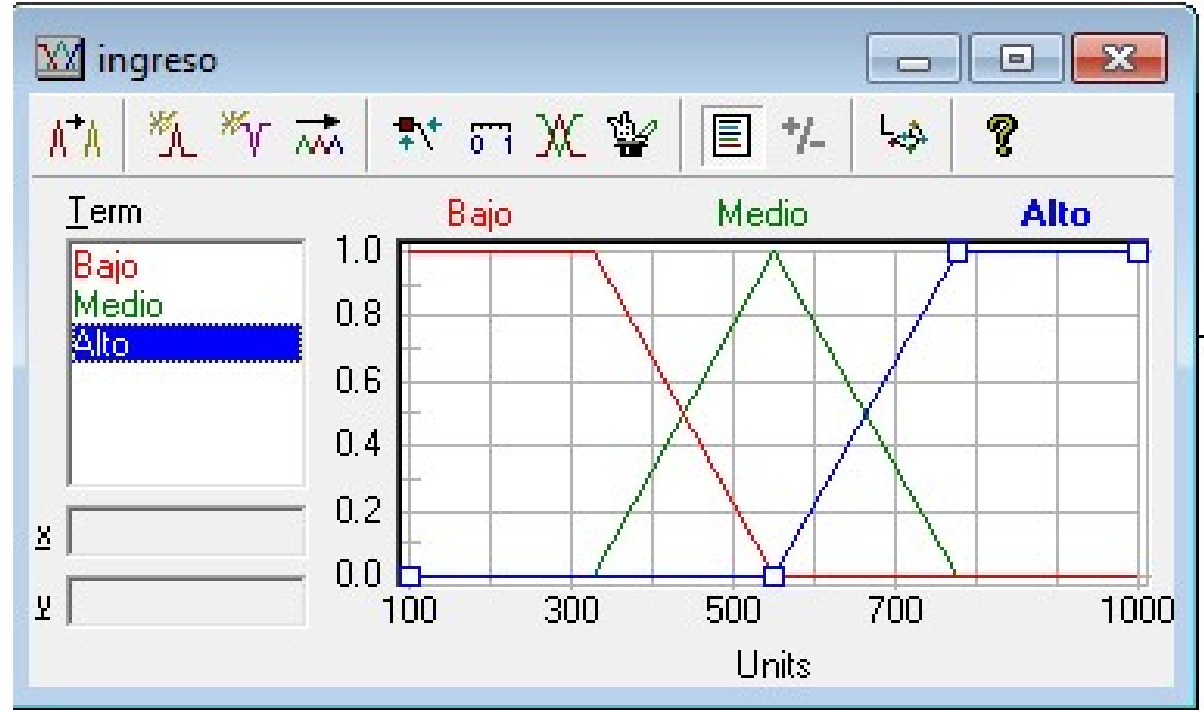

El grado de pertenencia a los conjuntos difusos del precio de compra es:

 $FC_{\text{medio}}(ingreso) = 0.56$ 

 $FC_{\text{bajo}}($ ingreso) = 0.44

### **DEFINICIÓN DE LA REGLAS DIFUSAS**

El fuzzyTech genera 27 reglas posibles. De estas reglas, el Ingeniero de Conocimiento debe elegir las reglas más lógicas en función a los términos lingüísticos que manejan:

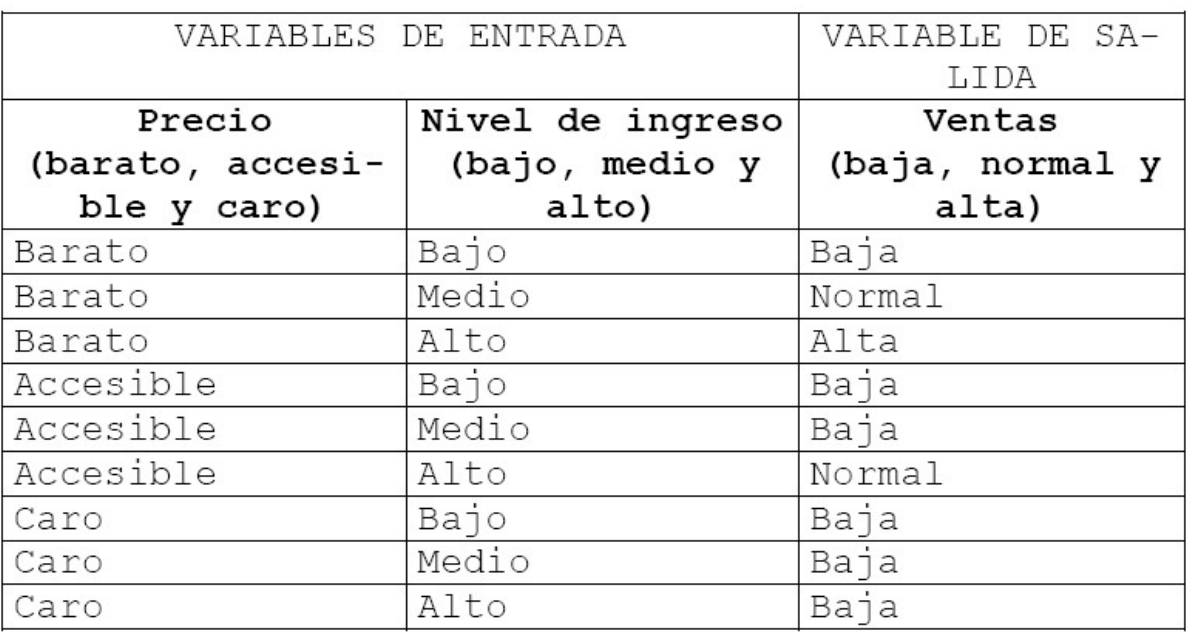

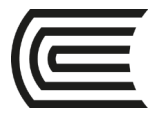

De ellas, se disparan las reglas 1, 2, 4 y 5 y se obtiene lo siguiente:

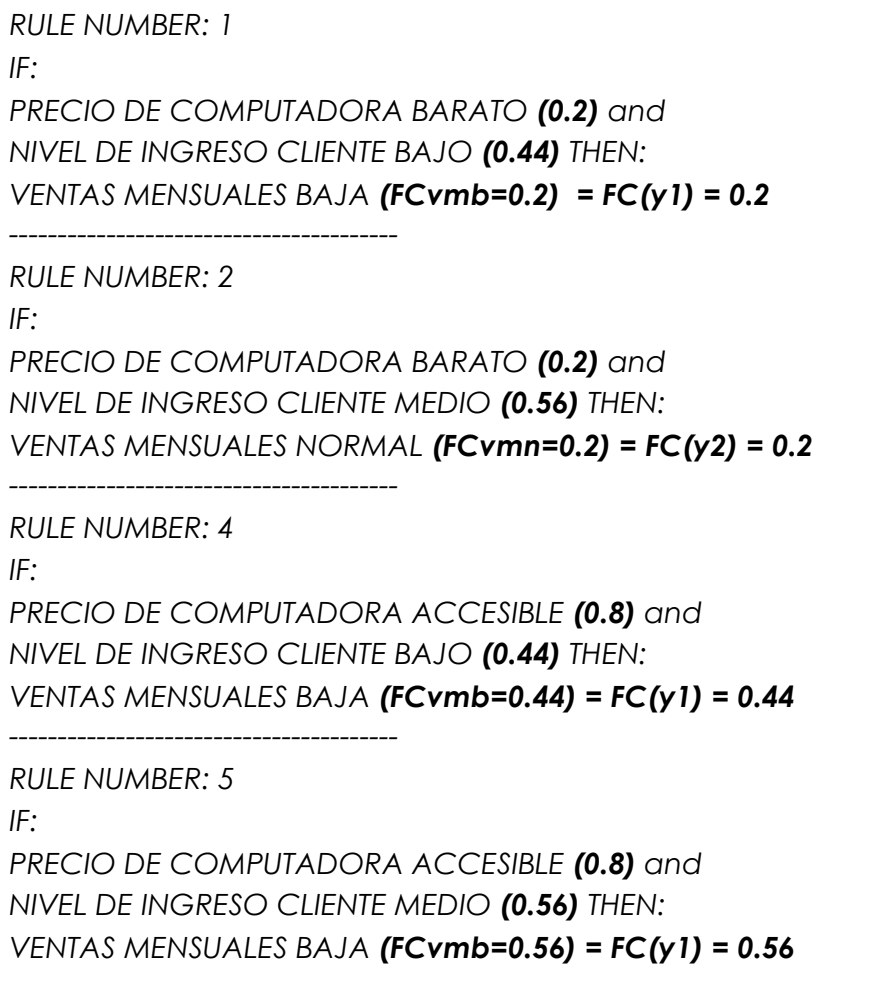

#### **CALCULAR FACTOR DE CERTEZA DE VENTAS:**

El factor de certeza de las VENTAS MENSUALES NORMAL es **FCvmn=0.2** 

### **(RESPUESTA)**

El factor de certeza de las VENTAS MENSUALES BAJA se calcula teniendo en cuenta las reglas 1,4 y 5.

Para calcular el Factor de certeza final FCvmb se tiene:

FCR1R4 = FCR1 + FCR4 – FCR1\*FCR4

 $FCR1R4 = 0.2 + 0.44 - 0.2 * 0.44 = 0.552$ 

FCR1R4R5 = FCR1R4 + FCR5 – FCR1R4 \* FCR5

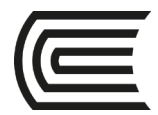

 $FCumb = FCR1R4R5 = 0.3061 + 0.56 - 0.3061 * 0.56$ 

#### **FCvmb = FCR1R4R5 = 0.80 (RESPUESTA)**

El sistema difuso arroja las siguientes conclusiones:

### **Las Ventas Mensuales es BAJA (Factor de Certeza =0.8) y es NORMAL (Factor de Certeza = 0.2)**

### *DEFUZZIFICACION DE LA VARIABLE DE SALIDA*

Para defuzzificar la variable de salida, se tiene en cuenta el grado de pertenencia de las conclusiones, de aquellas reglas que se dispararon. Una vez ubicado el grado de pertenencia de las conclusiones, se debe encontrar el centroide para los conjuntos difusos BAJA Y NORMAL. Para defuzzificar las ventas mensuales se utilizan la siguiente expresión:

$$
= \frac{\sum_{k=1}^{N} Y_k * F C(Yk) \text{ Variable}}{K=1}
$$

**Donde:**  Yk= Centroide de la variable FC(Yk)= Factor de certeza del centroide

### *Conjunto difuso de salida:*

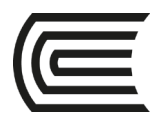

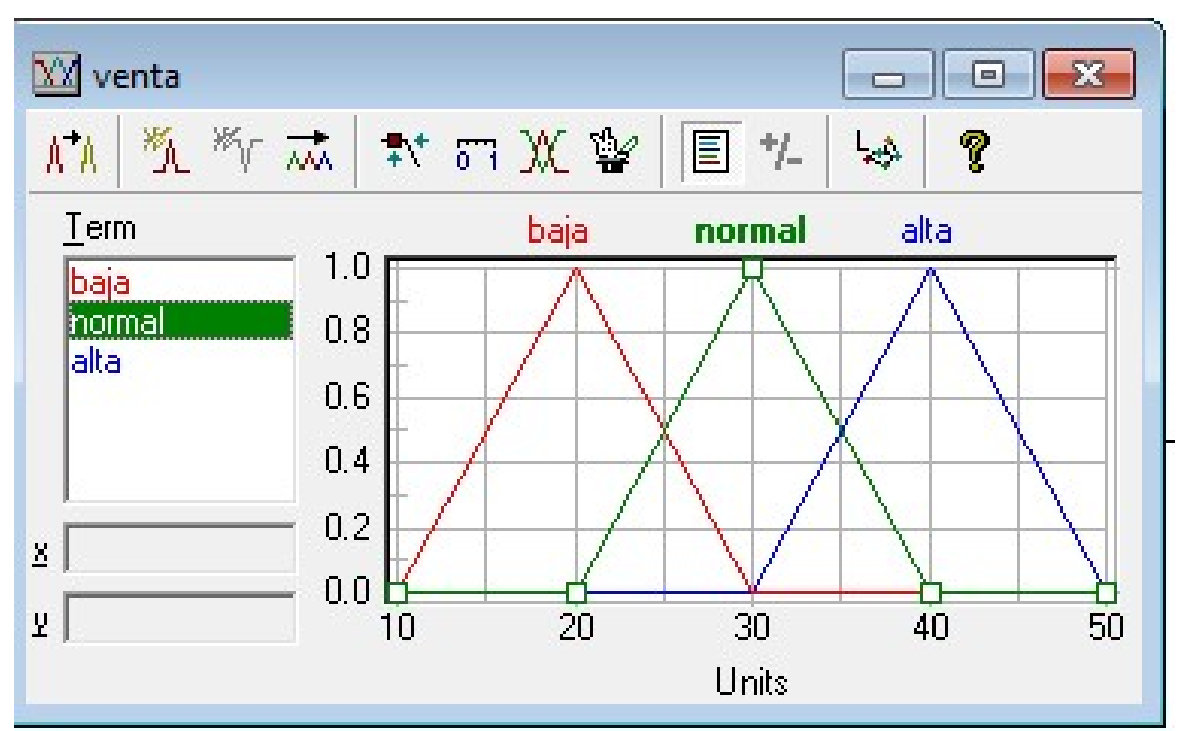

```
Centroide de venta (baja) y1= 20
```
Centroide de venta (normal) y2= 30

Aplicamos la fórmula:

La venta mensual es:

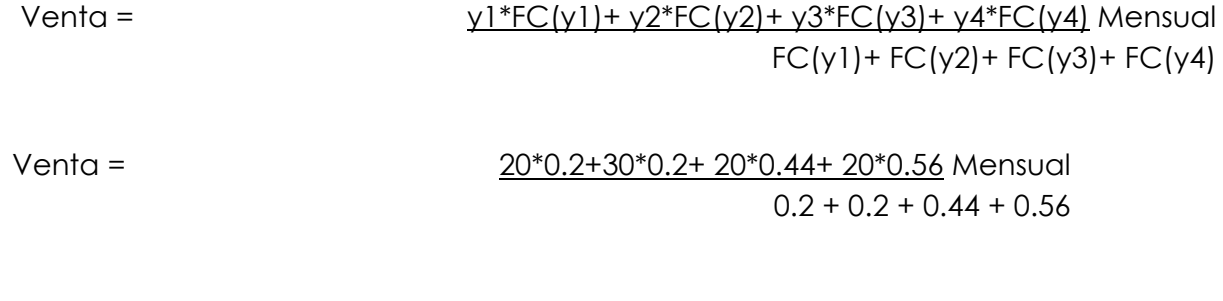

Venta =  $21.43 \times 10^3$ 

Mensual

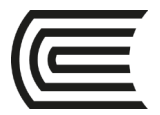

### **Laboratorio 11: Algoritmos genéticos**

<span id="page-28-0"></span>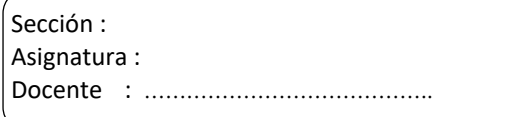

INSTRUCCIONES: Desarrollar lo siguiente.

#### CASO A SER DESARROLLADO

Se tiene la siguiente función:

$$
f(x) = 10 + \sin(10 * pi * x)
$$

Donde:  $-1 \le x \le 3$ , con una precisión requerida de un decimal.

- 1. Diseñe el cromosoma. Explique lo que significa cada gen.
- 2. A partir de la población inicial dada rellene la siguiente tabla:

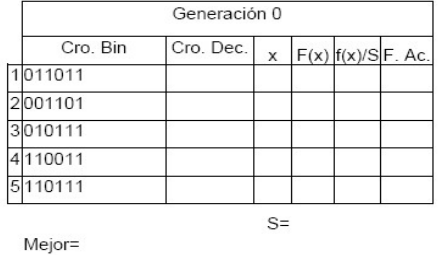

En la columna Cro. Dec indique su valor en base 10. En la columna x el valor al que representa el cromosoma. En la columna F(x) la capacidad del cromosoma. F(x)/S la probabilidad. En la columna F. Ac. la proba-

bilidad acumulada.

3. A partir de los números aleatorios dados determine los cromosomas seleccionados utilizando la rueda de la ruleta (ubícalos en sus respectivos cuadros).

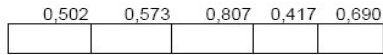

4. Ordenadamente lleve los cromosomas de la pregunta anterior a la columna Cro. Bin. En la segunda columna se dan los números aleatorios utilizados en la operación de cruce. En la tercera columna indique con SI o NO, si el cromosoma ha sido seleccionado o no para la operación de cruce.

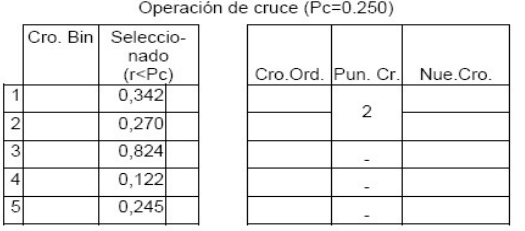

En la columna Cro. Ord. ubique primero los cromosomas que han sido seleccionados para cruce y luego los no seleccionados, conserve el orden de la columna Apellidos : ………………………………………………………………. Nombres : ……………………………………………………………….

Fecha: Duración: 90 min.

Cro. Bin. Para todos el punto de cruce debe ser 2. En la columna Nue.Cro. indique el resultado de la operación cruce.

5. En la columna Cro. Bin. copie ordenadamente los cromosomas de la columna Nue.Cro de la pregunta anterior. Los números aleatorios dados son para determinar que genes han sido seleccionados para la operación de mutación, cada número corresponde a un gen de cada cromosoma.

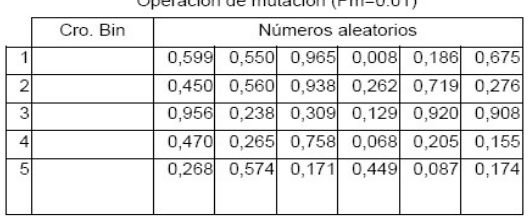

oración de mutación (Pm=0.01)

En la columna Cro. Bin. Copie nuevamente la columna Nue.Cro de la pregunta anterior.

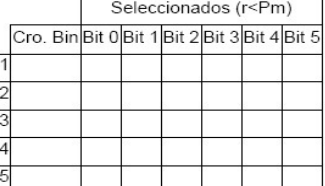

En la tabla para cada cromosoma indique con SI el gen ha sido seleccionado, si no ha sido seleccionado indíquelo con un guión.

6. Rellene la tabla para la generación 1. (2 puntos)

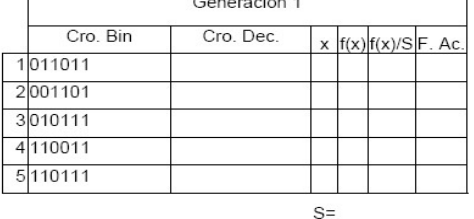

Mejor=

7. Repita el proceso 1000 veces más, pero otro día cuando disponga de mayor tiempo.

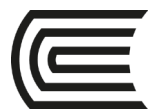

#### **Premisa:**

Diseñe el cromosoma. Explique lo que significa cada gen.

$$
\left\langle x_{5}\,x_{4}\,x_{3}\,x_{2}\,x_{1}\,x_{0}\right\rangle
$$

Para almacenar el dominio de -1 a 3 con una cifra de precisión se necesita 4\*10 = 40, por lo que la longitud<br>requerida es de 6 bits, porque  $2^5 = 32 \le 40 \le 2^6 = 64$ .

Para hallar la cantidad a que representa $x_5 \dots x_0$  :

$$
x' = \langle x_5 \ x_4 \cdots x_1 \ x_0 \rangle_2 = \left( \sum_{i=0}^5 2^{i} * x_i \right)
$$
  

$$
x = -1 + \frac{3 - (-1)}{2^6 - 1} * x'
$$

• Desarrolle de manera manual el ejercicio hasta la generación 1 con las mismas probabilidades.

De selección (por cromosoma):

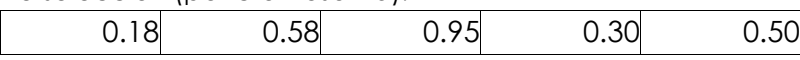

Del cruce (por

cromosoma):

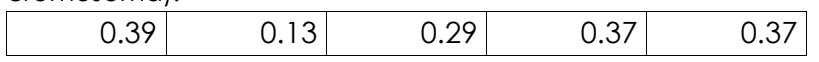

De la mutación (por gen y cromosoma):

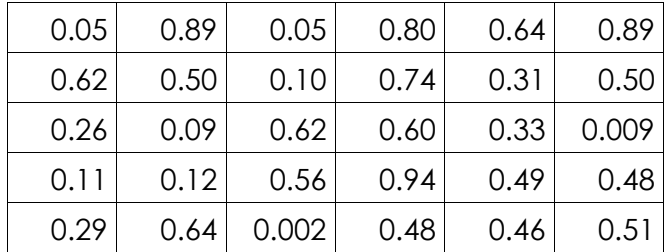

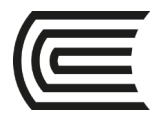

### **Cuarta unidad**

### <span id="page-30-1"></span><span id="page-30-0"></span>**Gestión y factores críticos en la implementación de soluciones empresariales**

### **Laboratorio 13: Gestión del tiempo**

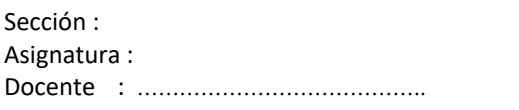

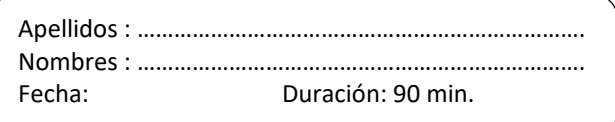

INSTRUCCIONES: Desarrollar lo siguiente.

1. Corporación de Alimentos S.A. fabrica y distribuye diversos productos alimenticios que se venden a través de tiendas de abarrotes y supermercados. La empresa recibe pedidos directamente de cada una de las tiendas individuales: un pedido típico solicita la entrega de varias cajas de bienes que abarcan entre 20 a 50 productos diferentes. Bajo la operación actual del almacén de la empresa, los almaceneros despachan personalmente seleccionando los pedidos llevándolos al área de embarque. Debido a los elevados costos de la mano de obra y a la relativa baja productividad de la selección manual de pedidos, la administración ha decidido automatizar la operación del almacén instalando un sistema de selección de pedidos controlado por computadora, junto con un sistema de banda o faja transportadora para mover los productos del área de almacenaje a la área de embarque.

El gerente de logística de la Corporación fue designado administrador del proyecto encargado del sistema automatizado. Después de consultar con el área de ingeniería y de administración se ha realizado una listado actividades y los tiempos de las mismas, las que son:

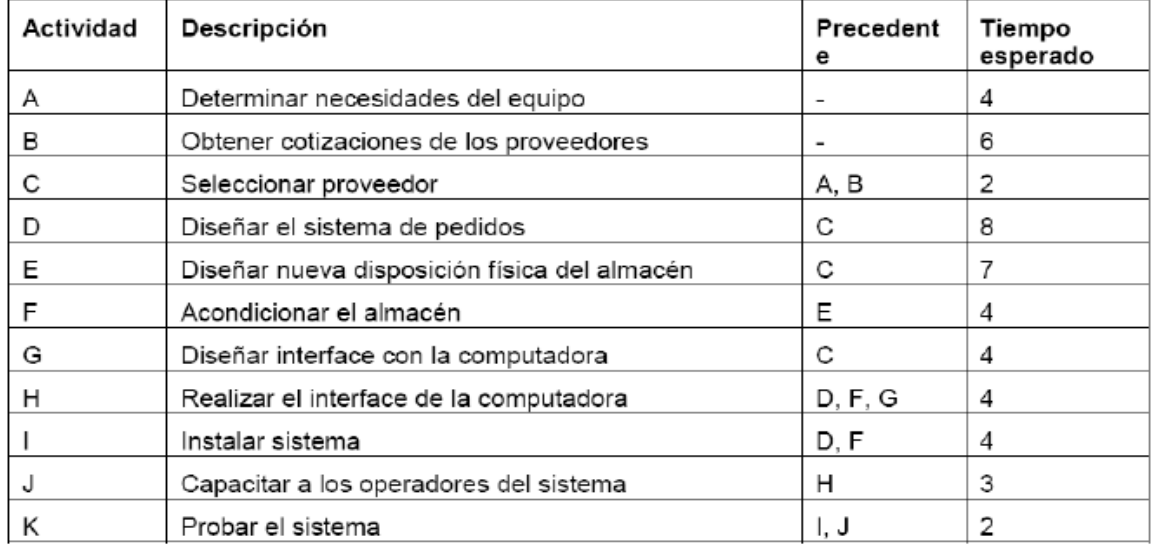

Se desea conocer: El grafico del proyecto indicando su duración y el / los caminos critico/s

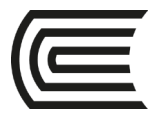

2. Un empresario que se dedica a la venta de cueros y suelas ha decidido incursionar en la fabricación de calzados y propone para la puesta en marcha de su proyecto de inversión, las siguientes actividades hasta el inicio de sus operaciones fabriles y le ha dado un plazo de 6 semanas para terminar la implementación. (Emplea a su sobrino para administrar implementar y ejecutar- el proyecto ya que no desea tener desavenencias con clientes de su tienda de cueros y suelas que son fabricantes de calzados)

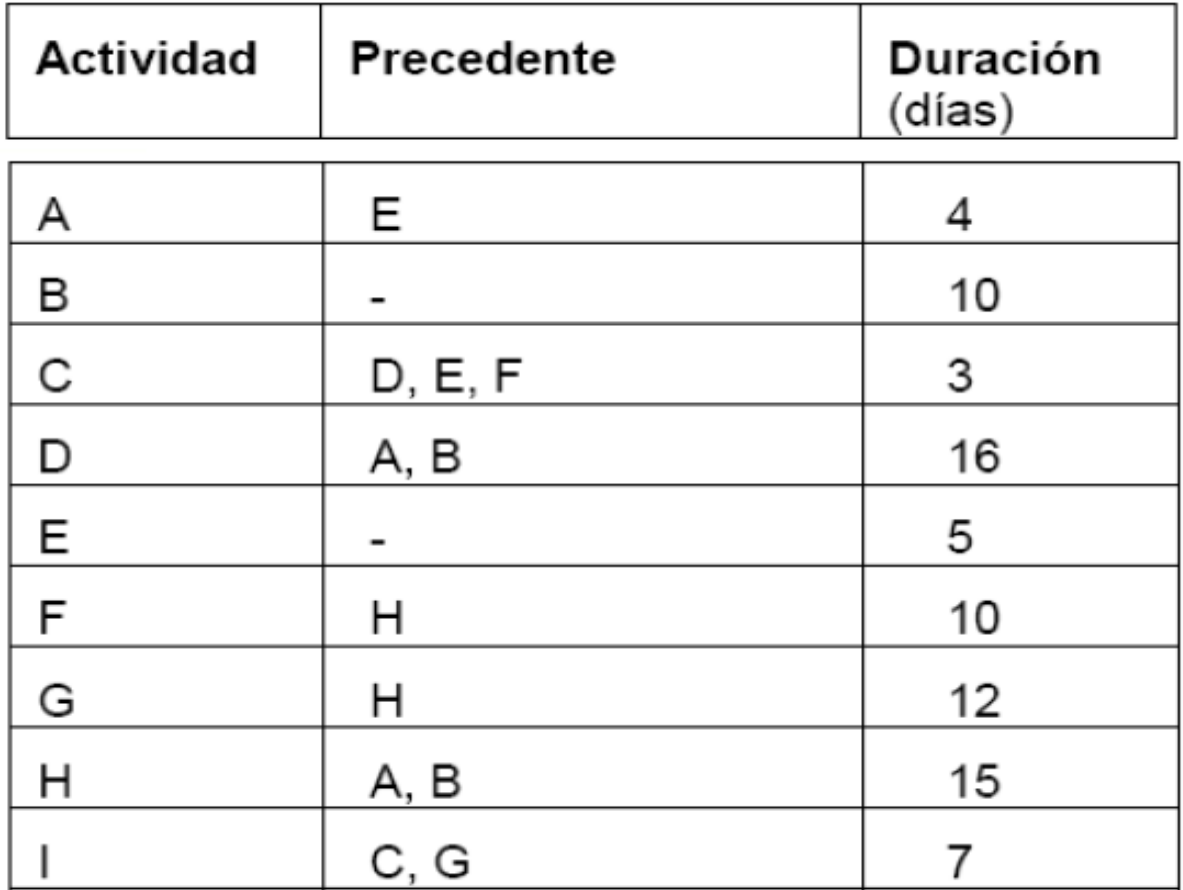

Se desea conocer:

a. Gráfico de las actividades

b. Las actividades críticas (camino crítico)

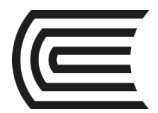

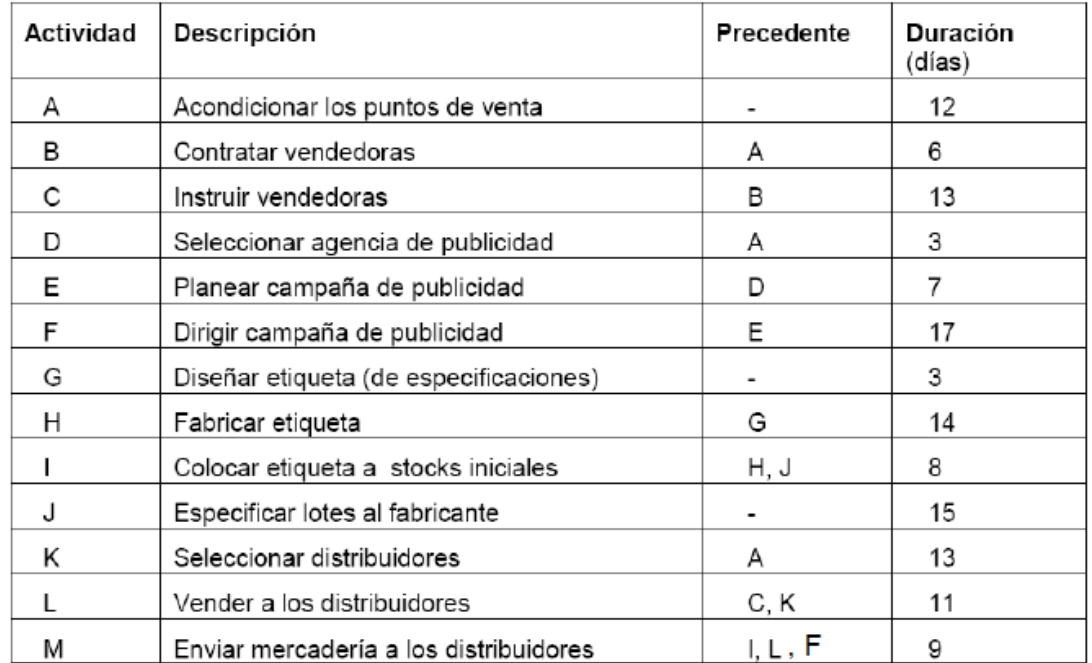

3. En un proyecto de inversión las actividades que se desarrollaran son las siguientes:

4. Antes de poder introducir un nuevo producto al mercado se deben realizar todas las actividades que se muestran en la tabla (todos los tiempos están en semanas).

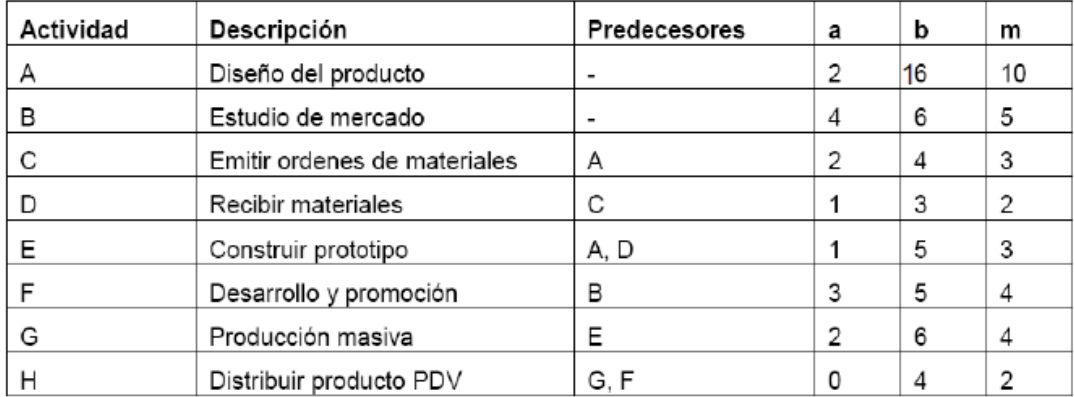

Dibuje la malla del proyecto y determine la ruta crítica. Interprete sus resultados. Realice un modelo de programación lineal que permita determinar la duración mínima del proyecto.

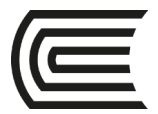

5. Una empresa de micro finanzas de la ciudad de Huancavo desea abrir otra sucursal en la ciudad de Ayacucho, la junta de accionistas ha puesto un plazo inflexible de 24 semanas para la apertura. El grupo "analistas de sistemas y operaciones" está a cargo de la planeación, programación y control de este proceso, cuidando de que todo se desarrolle de acuerdo a lo planeado y que se cumpla con el plazo previsto. La nueva sucursal es casi difícil aunque hay relativa experiencia en apertura de otras sucursales, esta es sui generis ya que se prevé darle mayor autonomía para tratar de ser centro de operaciones de otras sucursales que también planean abrir en Andahuaylas, Puno y Cuzco.

Se debe elegir entre:

- Acondicionar un local céntrico de la ciudad
- Construir un nuevo local previamente derrumbar la construcción antigua o
- Alquilar un piso de un edificio céntrico

- Determinar cuántos empleados de la sede central Huancayo se mudaran a Ayacucho, cuantos se contratan y cuántos de ellos deben ser capacitados. El grupo de sistemas y la oficina de planeamiento deben organizar e instrumentar los procedimientos operativos y los desembolsos a seguir en cada actividad de la apertura de la nueva sede.

Los arquitectos tienen que diseñar el espacio interior, el estilo de la tienda y contar con la superficie suficiente, previamente el estudio de mercado ha determinado que gradualmente se incrementara la cantidad de clientes. Un segundo motivo de complicación es que hay interdependencia de actividades como por ejemplo:

- No se puede amoblar las oficinas, no sin antes haberlas acabado y previamente haberlas diseñado

- Tampoco puede contratarse nuevos empleados mientras no se hava determinado el requerimiento de personal.

Pasos a sequir:

Debe efectuarse un listado de actividades (no tareas) necesarias del provecto. estableciendo la relaciones de precedencia correspondiente.

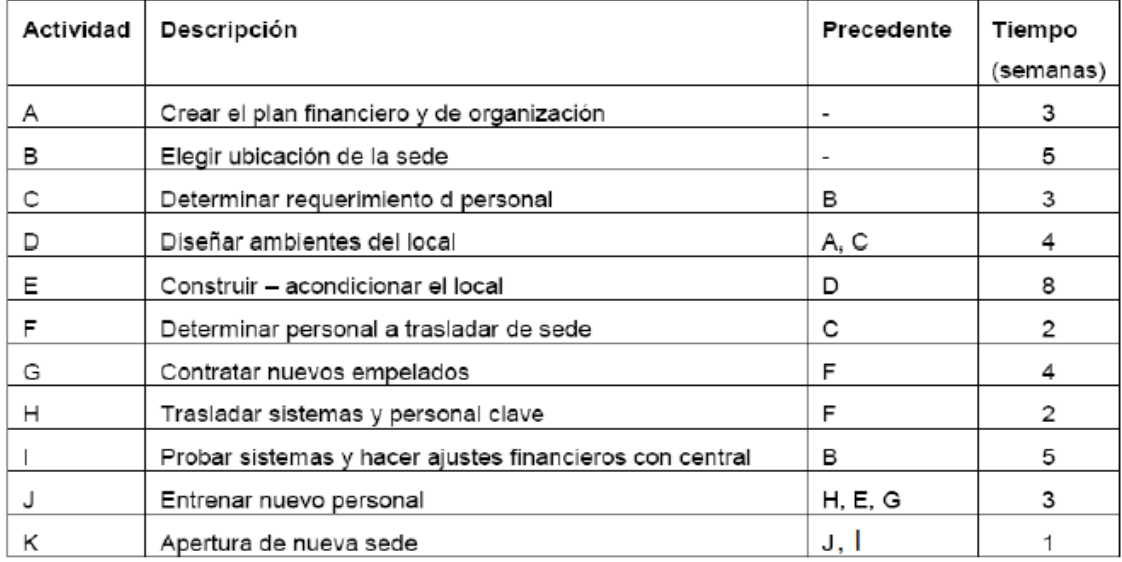

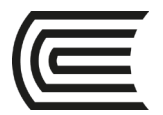

### **Laboratorio 14: Gestión del costo**

<span id="page-34-0"></span>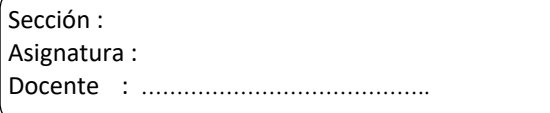

INSTRUCCIONES: Desarrollar lo siguiente.

#### **Ejemplo 1**

Simulación de Valor Ganado para un Pórtico de Ladrillos (Vp, Vr, Vg)

DATOS COMUNES Costo de 1 ladrillo: US\$ 1.00 (CUP1) Cantidad de ladrillos utilizado para el pórtico: 18 Costo de mano de obra : US\$ 2.00 por hora (CUP2) Tiempo para instalar 1 ladrillo: 0,5 horas (MO) Tiempo máximo de trabajo diario: 1 hora

El día 4, 6, 9 se malogran un ladrillo al iniciar la jornada en cada uno de estos días

El día 2 y 8 no vinieron los albañiles

#### **Ejemplo 2**

Simulación de Valor Ganado para el desarrollo de un sistema ERP (Vp, Vr, Vg)

DATOS COMUNES Cantidad de líneas de código utilizado para el software: 20 mil líneas de código Costo de mano de obra : US\$ 10.00 por hora (CUP2) Tiempo para codificar 1mil líneas de código: 8 horas (MO) Tiempo máximo de trabajo diario: 8 horas

Los días 4, 6, 14 y 16 no vienen los desarrolladores

El día 10 y 18 se dedican los días a corregir el código fuente (no hay avance, pero se debe pagar)

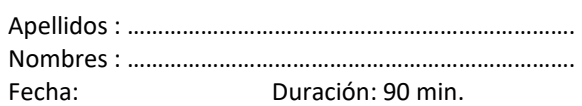

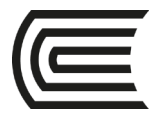

### **Laboratorio 15: Gestión del riesgo**

<span id="page-35-0"></span>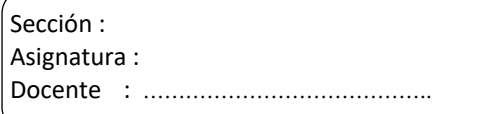

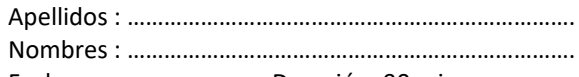

Nombres : ………………………………………………………………. Fecha: Duración: 90 min.

INSTRUCCIONES: Desarrollar lo siguiente.

# **Registro de Riesgos**

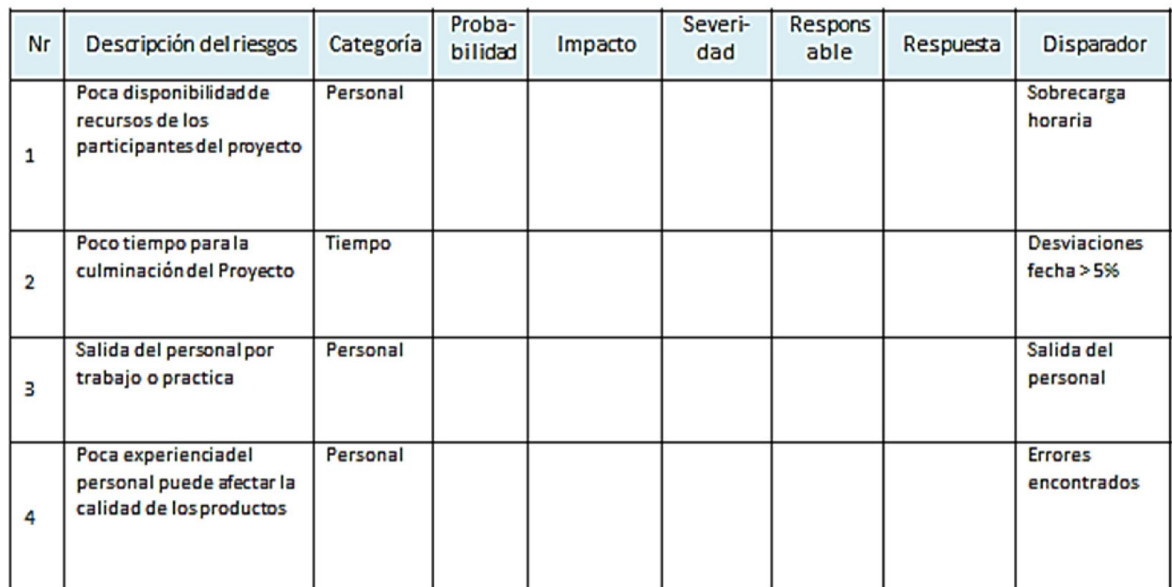

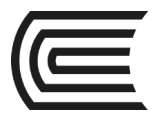

# **Referencias bibliográficas**

- 1. Córdova M. (2010). *Casos de éxito de implementación de SI/TIC en el Perú*. P. 12-16.
- 2. Corzo J. (2008). *Logística*. Guatemala: Revista Data Export. Publicación de AGEXPORT.
- 3. Durkin, J. (1994). *Expert Systems*. USA: Macmillan Publishing Company.
- 4. EXSYS Inc. (1996). *Manual de EXSYS Professional for Windowed Environments*. USA: Exsys
- 5. Gamarra, A. (2007). *Diseño de sistemas basado en reglas con encadenamiento hacia atrás*. Perú: Autor
- 6. Giarratano, J. (2001). *Sistemas Expertos, principios y programación*. México: Thomson Editores.
- *7.* Hitpass, B. (2012). *Business Process Management Fundamentos y Conceptos de Implementación: Fundamentos y Conceptos de Implementación*. Tercera edición. BPM Center Editor.
- 8. Laudon, K. (2012). *Sistemas de información gerencial*. 12ª ed. Pearson Educación.
- 9. López, V. M. (2010). *La perspectiva organizacional de los sistemas de información. Documentación De Las Ciencias De La Información*, 33, 143-169. Disponible en: http://search.proquest.com/docview/737590694?accountid=146219
- 10. Real Academia Española. (2016). *Diccionario de la lengua española* (23.a ed.). Consultado en http://www.rae.es/
- 11. Renart, F. (2011). *CRM: Tres estrategias de éxito*. Editora Gemma Tonijuan.
- 12. Rey, M. (2012). *¿Qué hacen los mejores para encontrar las sinergias de Servicio y SCM? LALC / Newton Vaureal & Co. Latin America Logitics Center.* Disponible en: http://www.alv-logistica.org/docs/REY.pdf
- 13. Sierra, J.; Bonsón E.; Núñez C., Orta M. (1995). *Sistemas expertos en contabilidad de administración de empresas*. España: Editorial RA-MA.